# Mapeamento Sensível ao Contexto dos Boletins de Ocorrência Registrados na Região Metropolitana de Salvador

Allan Ariel Leite Menezes Santos Especialização em Computação Distribuída e Ubíqua Grupo de Sistemas Distribuídos, Otimização, Redes e Tempo-Real – IFBA Salvador, Bahia Email: allan.ariel@ifba.edu.br

*Resumo—Este artigo descreve como a tecnologia pode contribuir para criar uma ferramenta que indica os locais com maior incidência de ocorrências policiais. É possível se beneficiar da crescente popularização de dispositivos móveis na sociedade ao construir sistemas ubíquos com sensibilidade ao contexto capazes de analisar o tipo, frequência e localidade das ocorrências policiais mais próximas. Definir um mapeamento espacial destes boletins de ocorrência tornase uma possibilidade de integração entre redes, dados e a cidade.*

*Palavras-Chave—Segurança, Sensível ao Contexto, Cidades Inteligentes, Dispositivos Móveis, Android*

## INTRODUÇÃO

Na computação, os dispositivos móveis possuem influência significativa ao contribuirem com imersão da tecnologia no cotidiano social, fornecendo um acervo de soluções para o meio acadêmico, profissional, social, dentre outros. Nos dias de hoje, é possível observar que *notebooks*, *tablets* e *smartphones* estão presentes em residências e ambientes coorporativos.

Os contextos urbanos estão se tornando mais digitais, não só na forma como podem-se automatizar funções rotineiras, mas também em formas que permitem monitorar, compreender, analisar e planejar a cidade em tempo real. Este contexto nos remete ao termo Cidades Inteligentes (*Smart Cities*), onde temos administradores com ferramentas capazes de analisar dados para melhor tomada de decisões, antecipar problemas, resolvê-los de forma proativa e coordenar recursos para operar efetivamente [\[1\]](#page-20-0).

Aspectos como a sensação de segurança, principalmente nos grandes centros urbanos, podem ser melhorados com o auxílio da tecnologia ao seu redor. Os órgãos de policiamento das metrópoles podem se utilizar dos recursos da Ciência e Tecnologia para buscar os focos do surgimento da criminalidade e aplicar medidas de prevenção. Ao mesmo tempo, o processamento dos dados criminais permite que tais órgãos tenham maior conhecimento sobre os locais e situações de risco. Isso também permitiria que outras ações sociais fossem tomadas, como a instalação de instrumentos urbanos de uso coletivo: escolas, centros culturais, áreas de lazer, centros

Pablo Florentino Especialização em Computação Distribuída e Ubíqua Grupo de Sistemas Distribuídos, Otimização, Redes e Tempo-Real – IFBA Salvador, Bahia Email: pablovf@ifba.edu.br

<span id="page-0-0"></span>Crescimento % das taxas de óbitos por AF. População total. Brasil. 2002/2012.

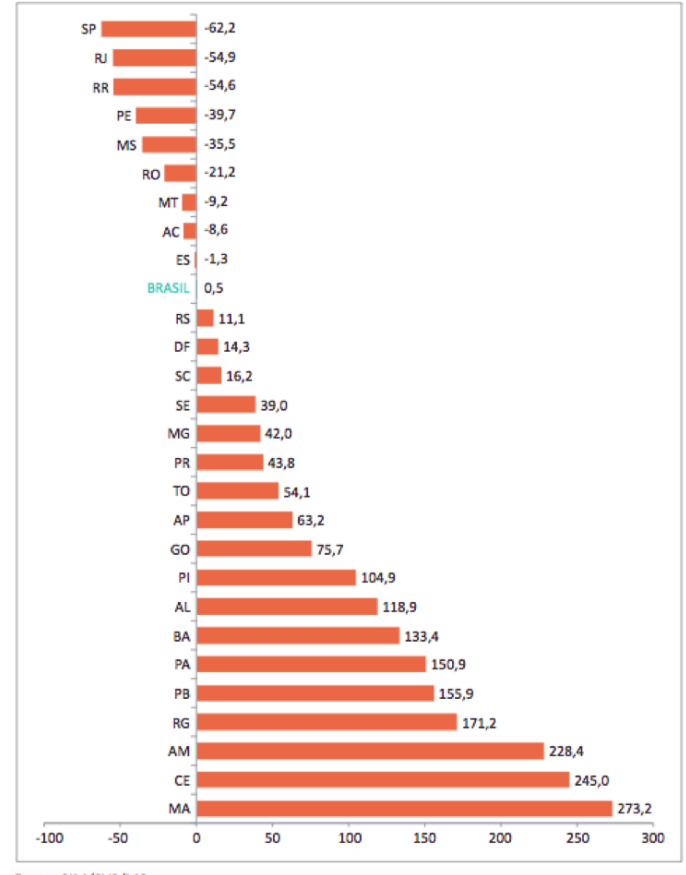

Fonte: SIM/SVS/MS

Figura 1: Crescimento % das taxas de óbitos por arma de fogo. 2002/2012 (SIM/SVS/MS)

esportivos – todas estas medidas que auxiliam na diminuição das taxas de criminalidade.

Nesse mesmo contexto, a violência tem se agravado em boa parte dos estados, mais precisamente nas grandes metrópoles brasileiras, a exemplo da cidade de Salvador e Região Metro-

<span id="page-1-0"></span>

|                         |      | 2002           | 2012 |                |
|-------------------------|------|----------------|------|----------------|
| UF                      | Taxa | Posição        | Taxa | Posição        |
| <b>Alagoas</b>          | 25,1 | 82             | 55,0 | 1 <sup>°</sup> |
| <b>Espírito Santo</b>   | 38,8 | 38             | 38,3 | 28             |
| Ceará                   | 10,6 | 20°            | 36,7 | 39             |
| <b>Bahia</b>            | 15,6 | 15%            | 36,3 | 42             |
| Paraíba                 | 12,9 | 179            | 33,0 | 58             |
| Goiás                   | 18,0 | $11^{9}$       | 31,7 | 62             |
| Sergipe                 | 22,4 | 98             | 31,2 | 72             |
| <b>Distrito Federal</b> | 26,5 | 68             | 30,3 | 82             |
| Rio Grande do Norte     | 10,6 | 219            | 28,8 | 98             |
| Pará                    | 11,5 | 199            | 28,8 | 109            |
| Pernambuco              | 46,5 | 22             | 28,0 | 119            |
| Paraná                  | 16,9 | 12%            | 24,3 | 129            |
| Amazonas                | 7,4  | 25%            | 24,2 | 139            |
| Mato Grosso             | 25,1 | 72             | 22,8 | 149            |
| Rondônia                | 28,6 | 42             | 22,5 | 158            |
| Rio de Janeiro          | 49,1 | 1 <sup>°</sup> | 22,1 | 169            |
| Rio Grande do Sul       | 16,6 | 139            | 18,5 | 179            |
| Maranhão                | 4,9  | 279            | 18,4 | 189            |
| <b>Minas Gerais</b>     | 12,0 | 189            | 17,0 | 199            |
| Amapá                   | 10,3 | 22°            | 16,7 | 209            |
| Mato Grosso do Sul      | 2,1  | 109            | 14,3 | 219            |
| <b>Tocantins</b>        | 8.7  | 239            | 13,4 | 229            |
| Acre                    | 13,1 | 169            | 12,0 | 239            |
| Piauí                   | 5,5  | 26°            | 11,2 | 249            |
| São Paulo               | 26,8 | 58             | 10,1 | 259            |
| Santa Catarina          | 7,4  | 249            | 8,6  | 269            |
| Roraima                 | 16,4 | 149            | 7,5  | 279            |

Figura 2: Ordenamento das UFs segundo taxas de óbitos por arma de fogo a cada 100.000 habitantes. 2002/2012 (SIM/SVS/MS)

politana. As figuras [1](#page-0-0) e [2](#page-1-0) se referem ao crescimento das taxas de óbitos por arma de fogo nos estados brasileiros entre os anos de 2002 e 2012. A população vivencia uma maior sensação de insegurança. Os indivíduos carecem de ferramentas de fácil e rápido acesso, capazes de apresentar, com dados oficiais, a situação criminal do meio em que vivem. Por conta de diversos fatores como a desigualdade social, aumentam-se os fatores de risco, ampliando ainda mais a sensação de medo. Consideramos que a tecnologia pode ser um caminho para auxiliar a administração pública e o próprio cidadão a melhor

conhecer a sua cidade e obter leituras não-triviais sobre a mesma. A representação digital do espaço urbano está cada vez mais orientada a mapas temáticos que permitam evidenciar as dinâmicas da cidade em diversos aspectos [\[2\]](#page-20-1).

Assim, os objetivos deste trabalho consistem em definir um mapeamento sensível ao contexto dos boletins de ocorrência registrados na Secretaria de Segurança Pública da Bahia (SSP-BA), fornecer à população de Salvador e Região Metropolitana um aplicativo para a plataforma Android capaz de mapear geograficamente tais boletins e permitir que pessoas analisem o local em que estão baseado nas ocorrências criminais relatadas. Desta forma, as pessoas estarão cientes dos roubos, furtos, homicídios e tentativas de homicídio que acontecem nas suas proximidades através do uso do aplicativo. A ideia do projeto baseia-se na utilização de boletins de ocorrência informados na página de boletins diários da SSP-BA, os quais seriam reorganizados e ressignificados, para posterior divulgação através de um Serviço Web para dispositivos móveis.

Somado a esta introdução, este artigo contém cinco seções. A Seção II descreve o conceito e contextualização de Cidades Inteligentes, abordando como isto tem influenciado na sociedade moderna. Na Seção III, é abordada a Computação Móvel, focando em geolocalização e dispositivos móveis. Dentro da Seção IV são apresentados os Trabalhos Correlatos que apresentam, de certa forma, escopos semelhantes a este trabalho. A Seção V revela o capítulo de Projeto e Implementação, onde são explicadas todas as etapas que foram necessárias para a conclusão desta obra. Para finalizar, a Seção VI refere-se à Conclusão do artigo.

## I. CIDADES INTELIGENTES

No fim do século passado, surgiram diálogos sobre a como reaproveitar, de forma alternativa, o arcabouço tecnológico existente no espaço urbano. "O objetivo era dotar esse espaço de uma infraestrutura digital eficiente, como forma de estímulo a processos inovadores nas estruturas de governo, nas empresas e no comércio" [\[3\]](#page-20-2). Como medidas desta informatização dos ambientes rurais e principalmente urbanos, estão a implantação de rede cabeada e pontos de acesso por ruas e estabelecimentos das cidades, instalações de equipamentos digitais com sensores capazes de fornecer informações relevantes como temperatura, umidade, horário atual, dentre outros.

Segundo LEMOS [\[3\]](#page-20-2), a intenção era reaquecer o ambiente público, ampliar laços comunitários e a participação política. Nesta proposta, a inclusão social se daria pela democratização do acesso a equipamentos tecnológicos e redes digitais. O mundo entrou em profunda transformação principalmente com a evolução no acesso a internet, permitindo interconectar pessoas entre si e a aparelhos eletrônicos. Tal ação causou mudanças profundas nos mais variados fatores da vida humana, criando um ambiente facilitador de diálogo e troca de conhecimento na maior parte do planeta. O barateamento, ao longo de décadas, dos equipamentos como computadores portáteis (*notebooks*), celulares e planos de acesso à internet permitiu imersão cada vez maior das camadas sociais neste ambiente digital.

Segundo Michael Batty [\[4\]](#page-20-3), Cidades Inteligentes são cidades em que misturam as infraestruturas tradicionais com Tecnologias de Informação e Comunicação. Estas tecnologias

<span id="page-2-0"></span>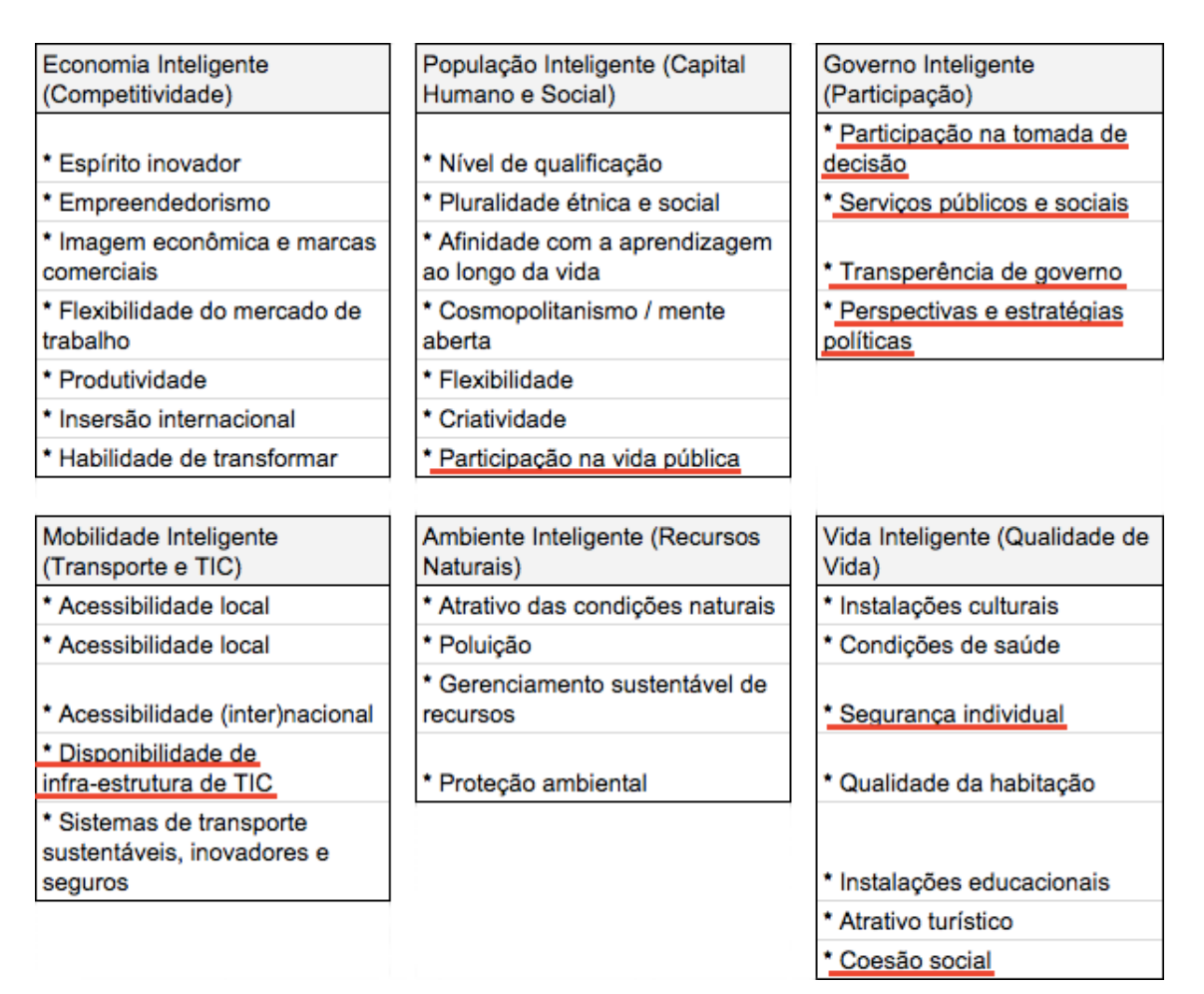

Figura 3: Tipologia das Funções das Cidades Inteligentes (https://www.bartlett.ucl.ac.uk/casa/pdf/paper188).

possibilitam que empresas, governos e a população interajam e gerem sistemas mais eficientes, aumentem a sua compreensão da cidade e seu envolvimento no planejamento da mesma. A Figura [3](#page-2-0) revela a tipologia das Cidades Inteligentes de forma segmentada, contendo as suas características: Economia Inteligente (competitividade), População Inteligente (capital humano e social), Governo Inteligente (participação), Mobilidade Inteligente (transporte), Ambiente Inteligente (recursos naturais) e Vida Inteligente (qualidade de vida). Foram destacados em vermelho os pontos nos quais este proejeto se encaixa.

Observa-se uma crescente dependência tecnológica por parte da maioria dos cidadãos em relação a fatores diversos como o transporte (carros, ônibus), a comunicação e o entretenimento (jogos eletrônicos digitais, televisão), ao comércio (compras com cartões e via internet), à educação (compartilhamento de conteúdo e *E-learning*) e às transações bancárias (*Internet Banking*, auto-atendimento). Os impactos contemporâneos demonstram que cada vez mais pessoas estejam interligadas na rede mundial de computadores e este fato já permite analisar inúmeras oportunidades ou facilidades por parte de empresas e pessoas. Empresas da varejo podem facilmente potencializar suas vendas ao explorar o comércio eletrônico, o qual permite maior volume de clientes com maior dispersão geográfica. Os indivíduos podem também aprimorar suas vidas acadêmicas ao estudarem através de cursos cuja modalidade é a de ensino à distância, contando com plataformas virtuais que gerenciam a troca de conhecimento entre professores e alunos. Em relação à vida profissional, organizações tem buscado empregados para trabalharem na modalidade *home-office* (estações de trabalho virtuais), cujas tarefas podem ser realizadas de qualquer local provido de acesso a internet, como o ambiente onde mora.

## II. COMPUTAÇÃO MÓVEL

Segundo FIGUEIREDO [\[6\]](#page-20-4), computação móvel pode ser representada como um novo paradigma computacional que permite que usuários desse ambiente tenham acesso a serviços independentemente de sua localização, podendo inclusive, estar em movimento. Tecnicamente, é um conceito que envolve processamento, mobilidade e comunicação sem fio. A idéia é ter acesso à informação em qualquer lugar e a qualquer momento.

Os autores MATEUS e LOUREIRO [\[7\]](#page-20-5) definem a computação móvel como uma quarta revolução na computação antecedida pelos grandes centros de processamento de dados da década de sessenta, o surgimento dos terminais nos anos setenta, e as redes de computadores na década de oitenta. Amplia o conceito tradicional de computação distribuída. Isso é possível graças à comunicação sem fio, o que elimina a necessidade do usuário manter-se conectado a uma infraestrutura fixa e, em geral, estática.

Dos anos 90 para cá, pudemos notar um grande crescimento no desenvolvimento de tecnologias para comunicação celular móvel, comunicação via satélite e redes locais sem fio. A popularização dessas tecnologias tem permitido o acesso a informações remotas onde quer que se esteja, abrindo um leque muito grande de facilidades, aplicações e serviços para os usuários [\[6\]](#page-20-4).

Dispositivos como *tablets* e *smarphones* vêm sendo aprimorados com diferentes tipos de sensores e diferentes modos de conectividade com a internet, o que contribui para a produção massiva de dados e informações a respeito de diversos aspectos como a localização geográfica, velocidade, altitude, inclinação do aparelho, temperatura, luminosidade, entre outros. Para cada dispositivo específico, o volume de dados produzidos torna-se diferenciado dos demais, uma vez que a combinação de diversos fatores poderá interferir no resultado final.

Chegamos então a uma fase pós-desktop, onde as aplicações são pensadas não somente para espaços fechados ou de pouca mobilidade e conectividade, mas para ambientes abertos, viagens e grandes deslocamentos.

Diversas aplicações permitem verificar informações do locais próximos ao aparelho que esteja sendo utilizado, como pode-se observar um exemplo na Figura [4.](#page-3-0) É possível também traçar roteiros de viagens ao se fazer uso de programas os quais fazem uso de satélites *GPS (Global Positioning System)*. Todos estes se adaptam às mudanças de contexto, ou seja, respondem ao usuário de forma diferenciada a cada variação dos dados informados pelos sensores envolvidos.

<span id="page-3-0"></span>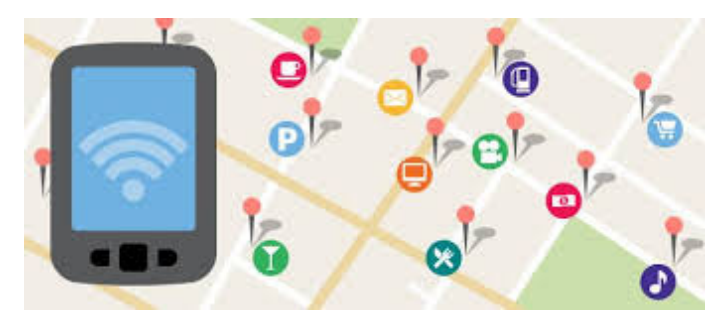

Figura 4: Exemplo de visualização de estabelecimentos próximos

Neste sentido, as cidades inteligentes apresentam, como consequência da tecnologia inserida na sociedade, grande volume de dados produzidos através dos mais variados aparelhos.

#### III. TRABALHOS CORRELATOS

Esta seção reúne os trabalhos relacionados a este projeto e que de alguma forma serviram de inspiração para a produção deste artigo.

## *A. Onde Fui Roubado*

A produção colaborativa ou criação colaborativa são dois termos que buscam traduzir para o português o termo em inglês *crowdsourcing*. Este deve ser interpretado como um conjunto de processos coletivos desempenhados por centenas ou milhares de pessoas (*crowd* – multidão) que estão envolvidas de alguma forma, mobilizando recursos/origens (*source* – mão de obra, conhecimento ou dinheiro) necessários para resolução de questões das mais diversas áreas [\[13\]](#page-21-0).

Fillipe Norton e Márcio Vicente realizaram o trabalho conhecido como "Onde Fui Roubado" [\[12\]](#page-20-6). Este site apresenta um mapeamento colaborativo da criminalidade nas cidades brasileiras.

Os usuários podem acessar através da página *web* a cidade de seu interesse e visualizar todos os tipos de ocorrências, dentre elas: arrombamento domiciliar, arrombamento veicular, assalto à mão armada, assalto coletivo, furto, roubo de veículo, saidinha bancária e sequestro relâmpago. A Figura [5](#page-3-1) demonstra as ocorrências criminais na cidade de Salvador, representadas por marcadores com cores e símbolos pré-definidos, representando cada tipo de crime registrável. É observável também que esta aplicação fornece estatísticas relevantes a respeito dos horários e do gênero que mais sofrem com a violência naquela cidade em questão.

<span id="page-3-1"></span>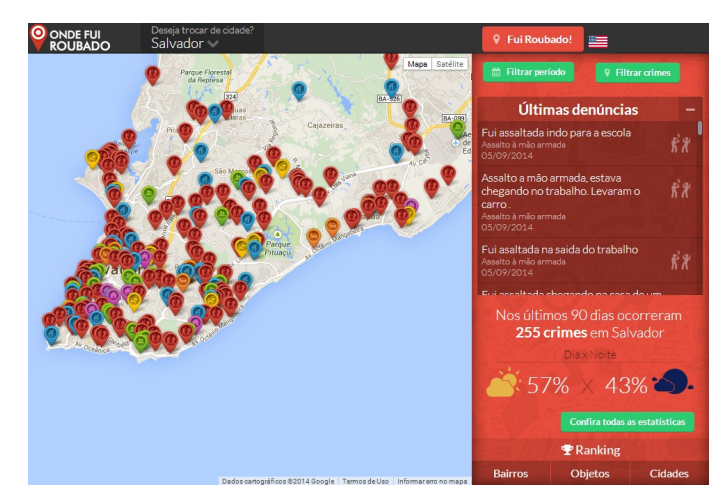

Figura 5: OndeFuiRoubado: ocorrências criminais na cidade de Salvador [\[12\]](#page-20-6)

.

Como pontos fortes estão: a abrangência a nível nacional, sendo possível povoar o mapa de qualquer cidade com registro de ocorrências; apresenta filtros referentes ao dia, semana, mês ou ano em que o usuário deseja pesquisar. Como ponto fraco está a confiabilidade dos dados registrados, já que a alimentação do sistema acontece exclusivamente de forma colaborativa.

#### *B. BO Coletivo*

O BO Coletivo é um aplicativo para *Android* e *iOS* criado pela Stout 26 Interactive LTDA. ME. que permite registrar ocorrências de crimes em um mapa coletivo com outros usuários e também consultar as outras ocorrências nos locais que desejar. O aplicativo utiliza o GPS do dispositivo para verificar o local do usuário e já localizá-lo no mapa [\[19\]](#page-21-1). Para registrar uma ocorrência, é preciso conectar-se com a rede social Facebook [\[15\]](#page-21-2). Basta colocar o tipo de crime (furto, assalto, sequestro ou outros), a data e uma breve descrição, além do local exato.

Através da Figura [6,](#page-4-0) pode-se observar concentrações de boletins de ocorrência por região no Brasil. Esta aglutinação é uma forma de simplificar a visualização de inúmeras ocorrências, condensando os boletins que estão próximos em um genérico que represente uma numeração referente à soma destas ocorrências.

<span id="page-4-0"></span>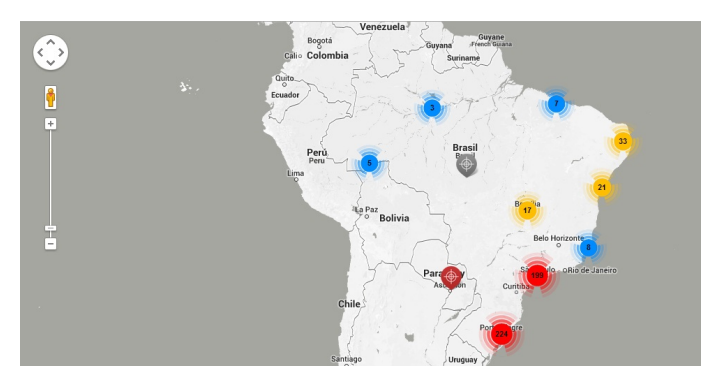

Figura 6: BO Coletivo: ocorrências criminais por região [\[14\]](#page-21-3) .

Como pontos fortes pode-se citar a implementação para iOS, tipo de plataforma móvel. O software conta ainda com uma seção de telefones úteis, como da Polícia, Bombeiros, SAMU, entre outros [\[19\]](#page-21-1). Também há uma lista dos sites para registrar boletins de ocorrência *online* em diversos estados brasileiros. Como ponto negativo, a confiabilidade dos dados pode ser questionada, alegando que não há como provar legalmente que aquele episódio de fato ocorreu.

#### *C. WikiCrimes Mobile*

Vasco Furtado e Leonardo Ayres, desenvolvedores do WikiCrimes Mobile, criaram um aplicativo que se conecta com a base de dados do site Wikicrimes para verificar se o local que o usuário está é seguro ou não. No site, são cadastrados por pessoas os crimes sofridos com a sua localização. O usuário clica em "Aqui é perigoso?" e recebe uma resposta de acordo com os parâmetros escolhidos. É possível definir o raio de distância e o período em que aconteceram os delitos para definir se o local é seguro [\[19\]](#page-21-1).

A Figura [7](#page-4-1) demonstra o funcionamento do serviço através da captura de tela do aplicativo feito para a plataforma *Android*. Observa-se marcadores coloridos em volta da área em torno do ponto central, o qual corresponde à posição geográfica do aparelho no mapa.

Como ponto positivo, além de identificar a periculosidade do local com apenas um toque no aparelho, o usuário pode ver no mapa os crimes e também a lista das ocorrências com sua descrição. Como pontos negativos, apresenta-se o mesmo quesito do "Onde Fui Roubado"(a confiabilidade dos dados colaborativos) e o fato de existir a cobrança de 0,99 dólares pela versão completa do aplicativo, a qual também fornece informações do governo em relação aos delitos.

#### *D. Vigilante App*

O Vigilante é uma rede social colaborativa desenvolvida pela equipe técnica da Maqhin e é capaz de conectar cidadãos

<span id="page-4-1"></span>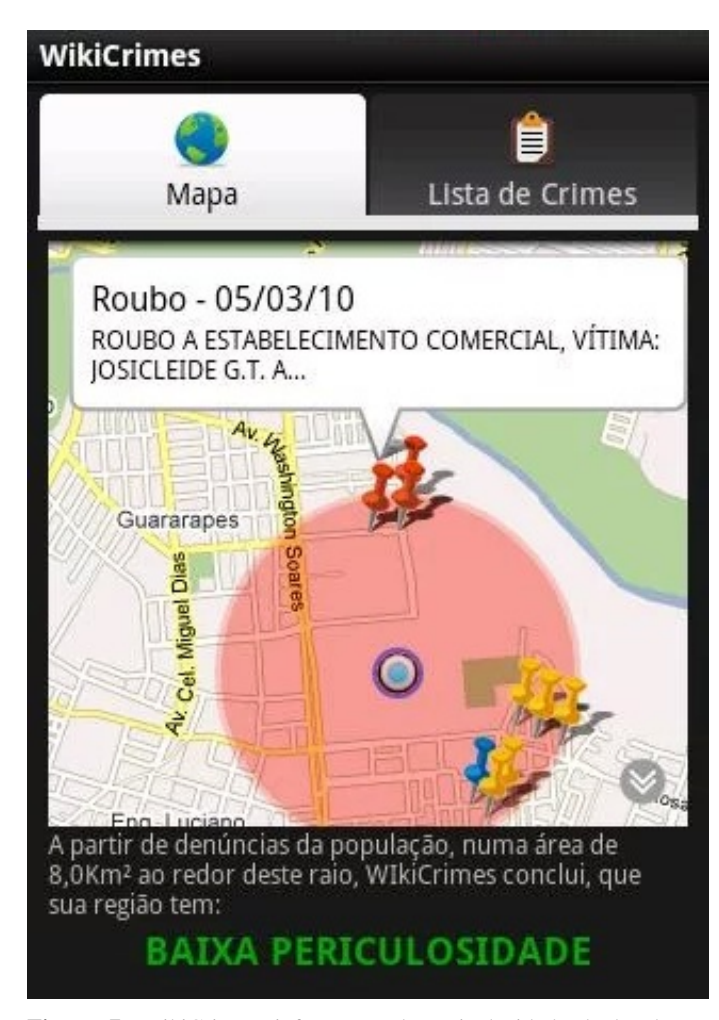

Figura 7: WikiCrimes: informação de periculosidade do local em questão [\[16\]](#page-21-4)

.

que buscam melhorias para sua cidade através de registros de crimes ou denúncias diversas, como um vazamento de água em via pública. Tais registros são armazenados e direcionados para as instituições que solucionam os problemas postados. Pode-se fornecer descrição, fotos da ocorrência em questão, sendo mapeada geograficamente em um mapa que apresenta as demais ocorrências a nível mundial (o aplicativo não se limita ao Brasil).

Na Figura [8,](#page-5-0) observa-se a interface da página *Web* que contém o mapa com as ocorrências mapeadas. Os pontos positivos do Vigilante são: multi-plataforma (existe versões do sistema para a *Web* e sistemas operacionais Android e iOS); gratuidade de *download* e uso; abrangência mundial, podendo-se acessar e registrar denúncias de e em qualquer local do globo terrestre. Além disso, possui o diferencial de registrar fotos e permitir denunciar problemas de infraestrutura das cidades. O ponto negativo é o mesmo de praticamente todos os sistemas anteriormente citados: a confiabilidade dos dados colaborativos e ausência de informações oficiais.

<span id="page-5-0"></span>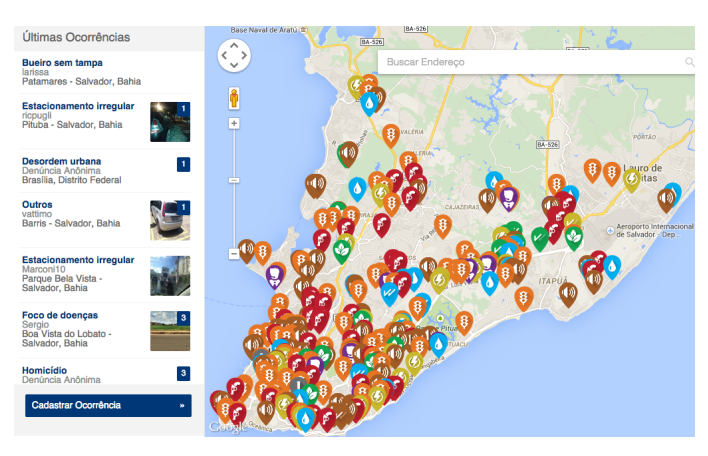

Figura 8: Vigilante App [\[17\]](#page-21-5) .

## *E. Quadro Comparativo*

Para melhor apresentar o comparativo entre cada um dos trabalhos correlatos descritos anteriormente, foi construída a tabela [I.](#page-6-0) Nela são apresentados os aspectos comuns e as particularidades de cada sistema.

É necessário observar a questão da confiabilidade dos dados, uma vez que já existem interfaces oficiais da Secretaria de Segurança para que o BO seja registrado virtualmente. Isso permitiria que qualquer cidadão, mesmo informando seus dados oficiais de identificação ( RG ou CPF), pudesse criar um BO sobre algo que de fato não ocorreu, relativizando, como as demais iniciativas apresentadas, a confiabilidade do processo de geração de BO online.

#### IV. PROJETO E IMPLEMENTAÇÃO

Nesta seção será abordado o desenvolvimento da base de dados contendo informações acerca das ocorrências policiais registradas na Região Metropolitana de Salvador, além da implementação de Serviços *Web* que provêem acesso ao conteúdo desta base e um aplicativo para a plataforma Android que consome tais informações. Serão consideradas apenas as ocorrências que são fornecidas pelo portal da Secretaria de Segurança Pública da Bahia, ou seja, os boletins referentes a roubos de veículos, furtos de veículos, homicídios, tentativas de homicídio e roubo a coletivos.

O desenvolvimento do sistema precisou ser segmentado em diferentes módulos menores, sendo que cada um possui papel importante no ciclo de funcionamento do sistema. A Figura [9](#page-7-0) demonstra a arquitetura geral, a qual será desmembrada em seus módulos, que serão explicados detalhadamente a seguir.

## *A. Módulo de Extração*

O Módulo de Extração abrange três rotinas responsáveis pela obtenção das páginas HTML que contém as ocorrências criminais, pela inserção destas no banco de dados e a aplicação de georeferenciamento nas localidades registradas.

Para a coleta, houve um estudo do site da Secretaria de Segurança Pública da Bahia (http://www.ssp.ba.gov.br/boletimstelecom), mais especificamente do setor de boletins de ocorrência disponibilizados na *internet*. Tais boletins podem ser filtrados por dia e finais de semana.

*1) Extração de Páginas:* Rotina feita na linguagem Java e basicamente realiza frequentes requisições HTTP às páginas de B.O.s da SSP-BA e armazena estes arquivos em disco rígido. Existe um parâmetro (bo\_cod) no link de acesso que varia de forma incremental e refere-se ao código do dia no qual o boletim foi registrado.

O bo\_cod aceita números inteiros maiores que zero, sendo que o incremento de uma unidade permite acessar os B.O.s do dia posterior. Como exemplo, para a visualização da página referente às ocorrências do dia 14/11/2014, basta que o bo\_cod seja igual a 1614. Contudo, alguns valores para este parâmetro retornam páginas de erro, fazendo-se necessária uma verificação do código informado e o resultado apresentado (páginas contendo os dados criminais).

Tal código, ao ser colocado em execução, permite vasculhar todas as páginas válidas através da variação do bo\_cod, iniciando com o valor 1 e terminando ao notar que a data presente no HTML é igual à data corrente (do dia em que foi executada a rotina). Desta forma, foi possível salvar cada código HTML correspondente aos dias das ocorrências, evitando a captura desnecessária das páginas de erro. O conteúdo referente às ocorrências são apresentados entre *tags*, facilmente acessíveis através da visualização do código-fonte destes arquivos. Como exemplo, a Figura [10](#page-8-0) revela os roubos de veículos e parte dos homicídios executados na data 10/11/2014.

*2) Extração de Ocorrências:* Um código feito com a mesma linguagem foi capaz de extrair os dados das *tags* HTML coletadas anteriormente e encaminhar para armazenamento em uma base relacional. Este código é executado diariamente, manipulando assim cada HTML novo que venha a ser capturado com o passar dos dias. Além do uso das bibliotecas nativas do Java, utilizou-se uma biblioteca externa chamada JSoup para manipulação de páginas HTML e suas respectivas *tags*.

A figura [11](#page-9-0) expõe o fluxo de execução de cada tarefa dos extratores, desde a obtenção das páginas referentes às ocorrências diárias do site da Secretaria de Segurança Pública da Bahia até a carga destes dados no banco relacional. A abordagem utilizada para armazenamento em banco e sua modelagem estão descritas na subseção "Módulo do Servidor".

*3) Georeferenciamento das Localizações:* A Secretaria de Segurança Pública não apresenta as ocorrências com suas respectivas geolocalizações (latitude e longitude). Assim, a única forma de identificação do local do crime é por um campo de texto onde é informado o nome da avenida/rua/estrada, do bairro ou da cidade. Com isso, é impossível obter uma informação precisa de onde aconteceu o crime, sendo que em alguns casos a precisão é baixa pois apenas se tem disponível o nome da cidade em que ocorreu o relato.

Através do uso da API de Geolocalização do Google Maps, é possível obter diversas informações sobre a localidade a partir de endereços textuais. Dentre o conteúdo fornecido nesta API, está o *viewport*.*Viewports* são retângulos de visão de uma região, demarcando os pontos extremos ao nordeste e sudoeste, cada um com sua latitude e longitude. A partir disso, pôde-se traçar um retângulo que engloba toda a área aproximada do

<span id="page-6-0"></span>

| x                                                                                       | <b>Onde Fui Roubado</b> | <b>BO Coletivo</b>       | <b>WikiCrimes Mobile</b>                                                              | <b>Vigilante App</b> |
|-----------------------------------------------------------------------------------------|-------------------------|--------------------------|---------------------------------------------------------------------------------------|----------------------|
| Versão para Web                                                                         | <b>Sim</b>              | <b>Sim</b>               | <b>Sim</b>                                                                            | <b>Sim</b>           |
| Versão para iOS                                                                         | <b>Sim</b>              | <b>Sim</b>               | <b>Sim</b>                                                                            | Sim                  |
| Versão para Android                                                                     | <b>Não</b>              | <b>Sim</b>               | Sim                                                                                   | Sim                  |
| <b>Dados Colaborativos</b>                                                              | Sim                     | <b>Sim</b><br><b>Sim</b> |                                                                                       | <b>Sim</b>           |
| <b>Registro de Crimes em</b><br><b>Determinada</b><br>Localização                       | <b>Sim</b>              | <b>Sim</b>               | <b>Sim</b>                                                                            | <b>Sim</b>           |
| Visualização de Mapa de<br>Ocorrências Criminais                                        | Sim                     | <b>Sim</b>               | <b>Sim</b>                                                                            | <b>Sim</b>           |
| <b>Gratuidade dos</b><br><b>Recursos Utilizáveis</b>                                    | <b>Sim</b>              | <b>Sim</b>               | Sim, com exceção das<br>estatísticas oficiais do<br>governo de São Paulo<br>(1 dólar) | <b>Sim</b>           |
| Abrangência Global                                                                      | <b>Não</b>              | <b>Sim</b>               | <b>Sim</b>                                                                            | <b>Sim</b>           |
| Abrangência Nacional                                                                    | Sim                     | <b>Sim</b>               | <b>Sim</b>                                                                            | Sim                  |
| <b>Estatísticas Detalhadas</b>                                                          | <b>Sim</b>              | Não                      | Não                                                                                   | <b>Não</b>           |
| Cartaz com Indicação de<br>Crime, podendo ser<br>Impresso e Colado em<br>Via Pública    | <b>Não</b>              | <b>Sim</b>               | Não                                                                                   | Não                  |
| <b>Dados Oficiais</b>                                                                   | <b>Não</b>              | <b>Não</b>               | Sim, apenas as<br>estatísticas oficiais do<br>governo de São Paulo<br>(1 dólar)       | Não                  |
| Registro de Denúncias<br>de Problemas nas<br><b>Cidades</b>                             | Não                     | Não                      | Não                                                                                   | <b>Sim</b>           |
| <b>Registro de Fotos</b>                                                                | <b>Não</b>              | Não                      | Não                                                                                   | <b>Sim</b>           |
| Intermédio com<br>Instituições<br>Responsáveis por<br>Solucionar os<br><b>Problemas</b> | <b>Não</b>              | <b>Não</b>               | Não                                                                                   | <b>Sim</b>           |

Tabela I: Comparativo dos trabalhos correlatos

local em questão, tornando o mapeamento das localidades mais relevante. O acesso se deu por meio de requisição HTTP ao endereço *https://maps.googleapis.com/maps/api/geocode/json* e passando o endereço textual no parâmetro *address*.

Outro programa Java consulta o endereço textual das localidades usando a API anteriormente descrita, obtém os valores do *viewport* e atualiza estes campos no banco de dados.

Este processo não é preciso, tendo em vista que existem vários bairros, ruas, avenidas ou cidades com o mesmo nome ou parecidos. Com isso, o retorno da consulta pode trazer dados inconsistentes em alguns casos. Houve a necessidade de verificar se os *viewports* fornecidos pela API conferem com os reais, pesquisando no site do Google Maps pelo endereço em questão e comparando-os. Os mapeados erroneamente foram atualizados manualmente.

Como a API de Geocode do Google Maps apresenta apenas latitude e longitude referente aos limites mais ao nordeste e ao sudoeste, neste projeto foi considerado que a latitude norte da figura seja tratada como latitude nordeste, a latitude sul seja tratada como latitude sudoeste, a longitude leste como longitude nordeste e a longitude oeste como longitude sudoeste. O intuito foi manter padronizadas as nomenclaturas desde o acesso desta API até a execução de tarefas no banco de dados ou no aplicativo.

## *B. Módulo do Servidor*

Dentro do Módulo do Servidor estão a base de dados MySQL e o Container utilizado (Tomcat) que engloba o Serviço Web para o provimento dos métodos necessários à aplicação.

O Diagrama Entidade-Relacionamento aparece na Figura [13.](#page-10-0) A tabela Usuario contém os cadastros que foram realizados no sistema e contém informações básicas como nome, email, senha e data de nascimento. O intuito foi o de manter uma posterior comunicação individual com quem utiliza o aparelho para alguns fins como diagnóstico de problemas ou mesmo parabenização na data de aniversário.

A tabela Usuario permite armazenar o nome, email, senha, data de nascimento, o tipo da conta e a data do cadastro. Em relação ao tipo da conta, pode variar entre Google+, Facebook e Padrão. Até a conclusão deste trabalho, a aplicação só permitia autenticar via Google+.

<span id="page-7-0"></span>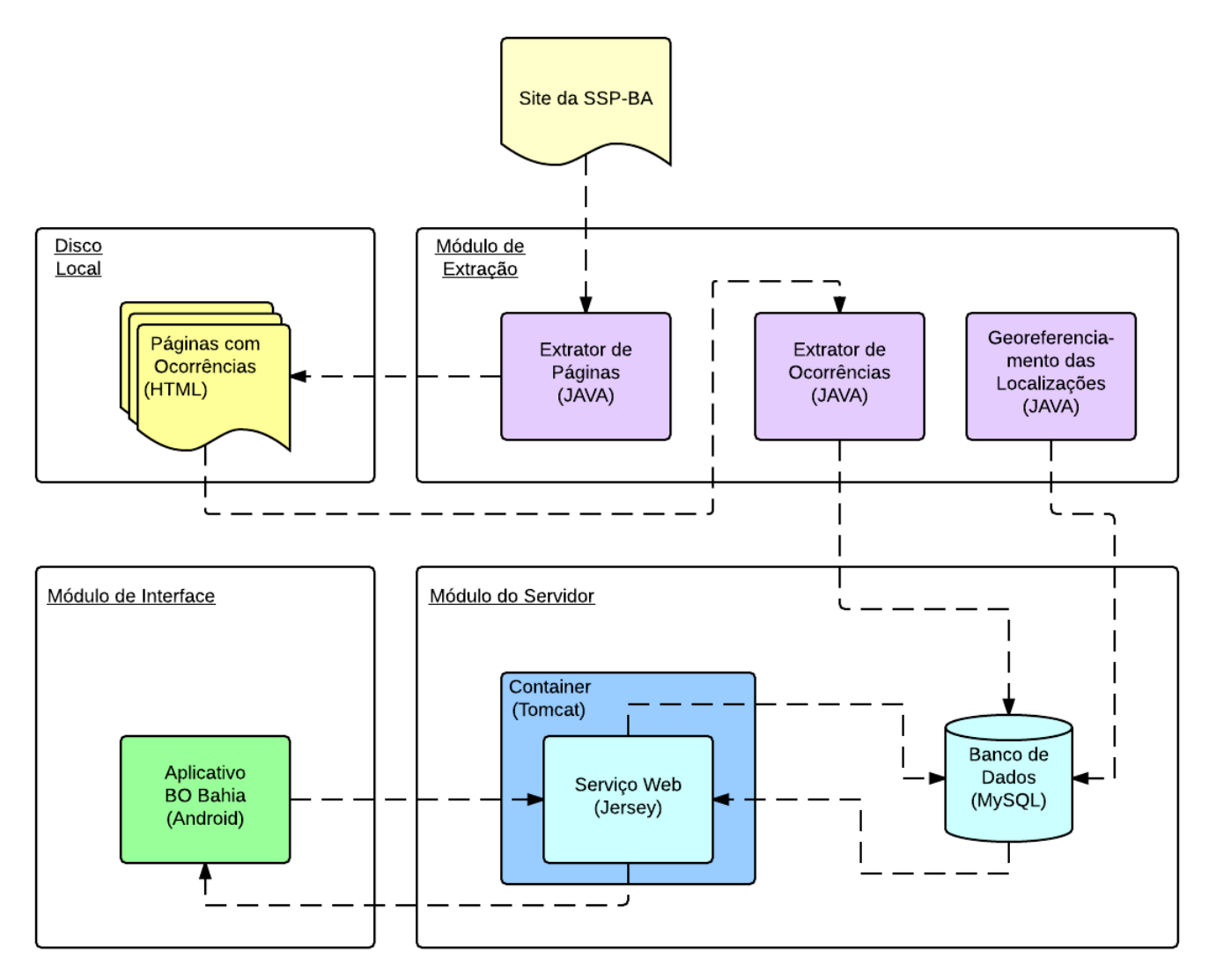

Figura 9: Arquitetura Geral do Sistema

A tabela Localizacao foi criada para englobar informações como o nome, a latitude do ponto extremo-nordeste, a longitude do mesmo ponto, a latitude do ponto extremo-sudoeste, a longitude do mesmo ponto e a identificação da Localidade à qual ela pertence. O campo pai\_id representa um autorelacionamento e permite definir que uma rua pertence a um bairro ou região, que por sua vez pertence à uma cidade.

TipoOcorrencia contém a descrição e o tipo de cada ocorrência que a Secretaria de Segurança Pública fornece. No momento, são armazenadas as ocorrências de furto de veículo, roubo de veículo, homicídio, tentativa de homicídio e furto a coletivo.

OcorrenciaVeiculo é a tabela responsável pelos registros de roubo e furto de veículos. Devido à similaridade dos dois tipos de ocorrência, utilizou-se apenas uma tabela contendo a cor, marca, modelo, placa, o horário do acontecimento e chaves estrangeiras para as tabelas Localizacao e TipoOcorrencia.

A tabela OcorrenciaHomicidio contém registros de homicídios e tentativas de homicídio. Por conta dos dois tipos de ocorrência serem semelhantes, fez-se uso de uma tabela contendo o nome da vítima, idade, sexo, rua de referência, o horário do ocorrido e chaves estrangeiras para as tabelas Localizacao e TipoOcorrencia.

Em OcorrenciaColetivo estão os valores referentes ao nome da empresa, número de ordem, valor furtado, horário da ocorrência e chaves estrangeiras para as tabelas Localizacao e TipoOcorrencia.

Atualmente já foram obtidas todas as ocorrências presentes no portal da SSP-BA, sendo que os códigos Java executam diariamente, alimentando assim o sistema de forma autônoma.

Com as ocorrências extraídas dos HTMLs, acontece a instanciação em objetos que são armazenados no MySQL. Esta persistência em banco se dá por uso das bibliotecas do Hibernate, abstraindo complexidade e facilitando o desenvolvimento. Contudo, era preciso fornecer formas de manipulação desta base para futuras aplicações.

A estratégia para prover acesso à base de dados foi implementar serviços web (*webservices*), métodos que as aplicações

# <span id="page-8-0"></span>**Boletim**

Data e Hora da Última Atualização: 11/11/2014 16:36

## **PRINCIPAIS OCORRÊNCIAS POLICIAIS**

## **Veículos Roubados**

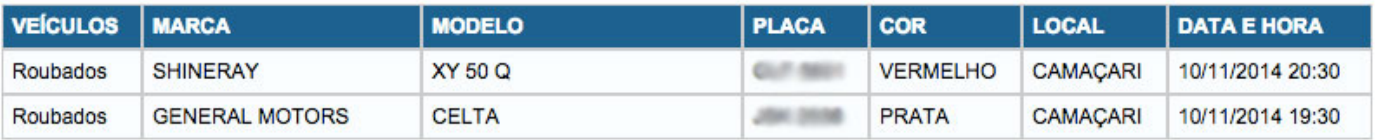

Total: 2

## **Homicídios**

| <b>NOME DA VÍTIMA</b>      | <b>SEXO</b> | <b>IDADE</b>     | <b>LOCAL</b>                  | <b>RUA/REFERÊNCIA</b>                          | <b>DATA E HORA DE</b><br><b>CONFIRMAÇÃO</b> |
|----------------------------|-------------|------------------|-------------------------------|------------------------------------------------|---------------------------------------------|
|                            | Feminino    | 46 anos          | <b>CAMACARI</b>               | RUA ALVORADA, Nº 101, BAIRRO<br><b>GRAVATÁ</b> | 10/11/2014 21:00                            |
| <b>IDENTIDADE IGNORADA</b> | Masculino   | Não<br>informado | Nazaré                        | <b>RUA ALMEIDA COUTO</b>                       | 10/11/2014 20:40                            |
|                            | Masculino   | 31 anos          | Cajazeiras VIII               | <b>RUA DA HORTA</b>                            | 10/11/2014 14:34                            |
| <b>IDENTIDADE IGNORADA</b> | Masculino   | Não<br>informado | <b>SIMÕES</b><br><b>FILHO</b> | BR 324, KM 603.                                | 10/11/2014 08:10                            |
| <b>IDENTIDADE IGNORADA</b> | Masculino   | Não<br>informado | São Tomé de<br>Paripe         | RUA EDUARDO DOTTO                              | 10/11/2014 06:25                            |

Figura 10: Visualização dos boletins de ocorrências referentes ao dia 10/11/2014

disponibilizam para serem consumidos por outras aplicações. Foi adotado o Jersey que, segundo a documentação oficial, é a implementação em Java da especificação JAX-RS 2.0, capaz de produzir *webservices RESTful*, estilo de arquitetura de software para sistemas distribuídos com hipermídia [\[18\]](#page-21-6). A comunicação com tal serviço web se dá por meio de JSON, contribuindo para o consumo de qualquer tipo de cliente, independente da linguagem de programação escolhida.

O próximo passo trata da forma de acesso externo e para tal escolheu-se criar um DNS para acesso externo através das ferramentas fornecidas pelo No-IP (*http://www.no-ip.com*). Em seu ambiente web, foi configurado um DNS cujo nome é *http://bobahia.sytes.net* e, com uso do programa No-IP DUC (*Dynamic Update Client*), o DNS criado redireciona para o IP atualizado da máquina onde está o serviço *web*.

Mais uma etapa foi necessária: acessar as configurações do roteador utilizado para realizar o procedimento de *Port Forwarding* (ou Encaminhamento de Porta). Este é um método capaz de fazer com que um computador em determinada rede seja acessível a outros computadores contectados à *Internet*. Vincula-se o *IP* local da máquina ao endereço externo (gerenciado pela aplicação do No-IP) e informam-se quais as portas estarão disponíveis para acesso.

## *C. Módulo de Interface*

Um aplicativo sensível ao contexto foi desenvolvido para a plataforma Android com objetivo de povoar e indexar tais ocorrências no mapa da Região Metropolitana de Salvador, visualizável diretamente de cada aparelho. Para tal, o desenvolvimento foi baseado na versão do Android 4.4, *KitKat*. Tanto tablets quanto smartphones podem realizar o *download* e o sistema deve ser executado normalmente.

O desenvolvimento da aplicação envolveu diversas etapas, desde a criação da interface, logo e nome até a modelagem e implementação das classes e comunicação com o servidor. Foi um trabalho prolongado por meses, pois o autor realizou todas estas tarefas paralelamente sem a colaboração de terceiros, apenas com conhecimentos próprios.

Para que todos tenham acesso à aplicação, foi preciso publicá-la no portal virtual oficial de aplicativos da Google, a *Play Store* (http://play.google.com). Foi necessária a criação de

IMPRIMIR

<span id="page-9-0"></span>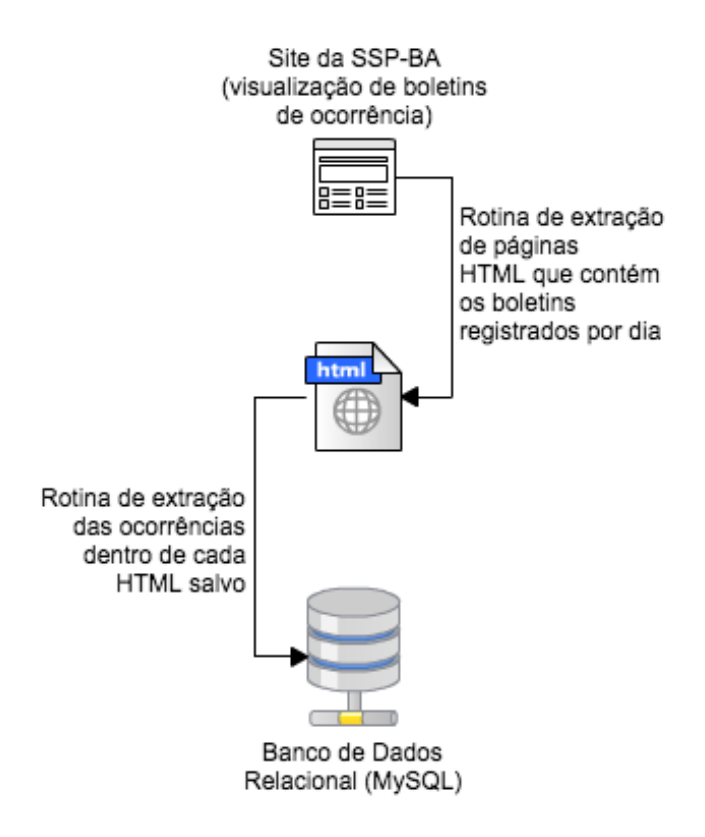

Figura 11: Sequência de Coleta e Transformação dos Dados

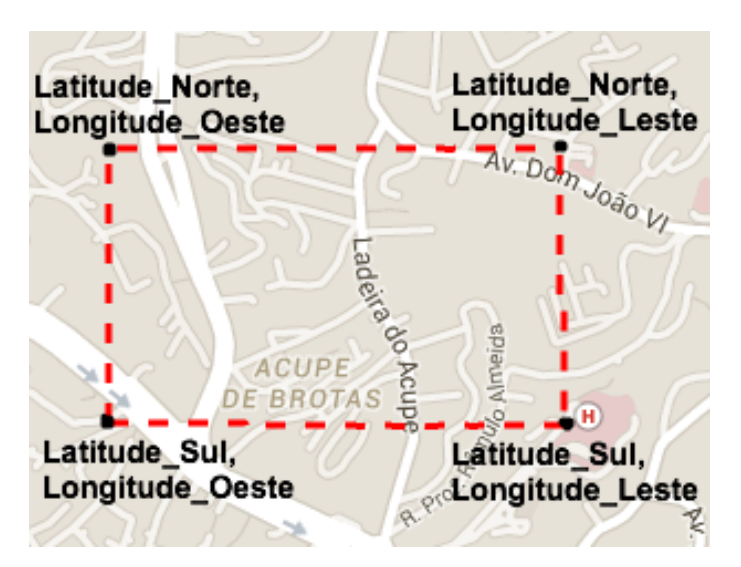

Figura 12: Exemplo de delimitação de viewport para uma localidade

uma conta de desenvolvedor e pagar a taxa de 25 dólares pela licença. Com isso, houve permissão para publicar o sistema.

Como nome para a aplicação, buscou-se a solução mais genérica possível e simples de ser assimilada. Desta forma, dentre diversas opções, foi escolhido o nome "BO Bahia", uma referência aos boletins de ocorrência na Bahia. Associado ao nome, a elaboração de uma logo foi necessária para criar a identidade visual do sistema: o resultado é apresentado pela Figura [14,](#page-10-1) onde houve preferência em manter as cores da bandeira e as delimitações físicas do estado da Bahia.

Foi adotado o uso da biblioteca *Android Annotations* para fins de produtividade e padronização do código gerado, além do fácil consumo de serviços *web* com um cliente *RESTful* nativo desta *library*. Com poucas linhas de código é possível solicitar uso do *webservice* previamente implementado.

Um fluxograma resumido de interação da aplicação com as demais partes envolvidas do sistema pode ser visualizado na figura [15.](#page-10-2)

Durante a conclusão deste artigo, apenas uma forma de autenticação foi implementada: através da *API* do Google+, como está presente na Figura [16.](#page-11-0) O indivíduo pode utilizar a sua própria conta de email do Gmail para realizar o cadastro no BO Bahia. Não é necessário digitar informações como a senha: a aplicação obtém a conta do Google cadastrada no aparelho e pede permissão para que ela possa utilizá-la. O sistema, então, irá obter o email e, caso o usuário possua cadastrado, o seu nome e sua data de nascimento. Esses dados também são enviados para o servidor, que os armazenará para futuras análises estatísticas.

Uma vez autenticado, o indivíduo não precisará, necessariamente, realizar tal procedimento novamente, sendo possível avançar diretamente para a tela principal do sistema a cada acesso ao aplicativo. Caso este deseje desconectar usando sua conta do Gooogle+, é possível através do recurso "Sair", o qual será explicado posteriormente.

Devido ao grande volume de ocorrências criminais registradas desde a primeira página fornecida pela Secretaria de Segurança Pública (meados de 2011) até os dias de hoje, a obtenção do total de B.O.s deste período implica em um tempo considerável, podendo ser extendido para mais de 20 minutos dependendo da conectividade com a internet. Isto acontece pois o tempo para realizar o *download* de cada ocorrência é somado e pode representar, no todo, algo que ultrapasse facilmente os vinte minutos. Caso esta fosse a única forma possível de utilizar o sistema (no modo completo), os futuros usuários poderiam perder o interesse nos primeiros instantes. Obviamente, o ideal seria que todos os indivíduos possuíssem todo o acervo de B.O.s que a S.S.P. disponibiliza, contudo um dos objetivos do autor foi o de buscar, ao máximo, a simplificação das etapas para o uso do BO Bahia, melhorando a usabilidade.

A solução encontrada foi a de oferecer a escolha de um "modo mínimo"de execução, considerando apenas as ocorrências registradas no ano corrente (neste caso, a partir da data 01/01/2015). O tempo para adquirir os B.O.s neste caso é bem inferior, fazendo com que os utilizadores não se sintam desmotivados pela demora neste processo. Existe também a possibilidade de baixar diretamente do servidor as ocorrências criminais restantes quando cada um desejar. Ou seja, pode-se usar o sistema no modo mínimo, consumindo alguns segundos com o *download* dos B.O.s e, em outro instante, baixar as demais ocorrências, alterando assim para o modo completo.

Devido à esta modificação arquitetural anterior, houve certa mudança na modelagem do banco de dados no aplicativo em relação ao modelo do banco MySQL no servidor, como está evidente na Figura [17.](#page-12-0)

<span id="page-10-0"></span>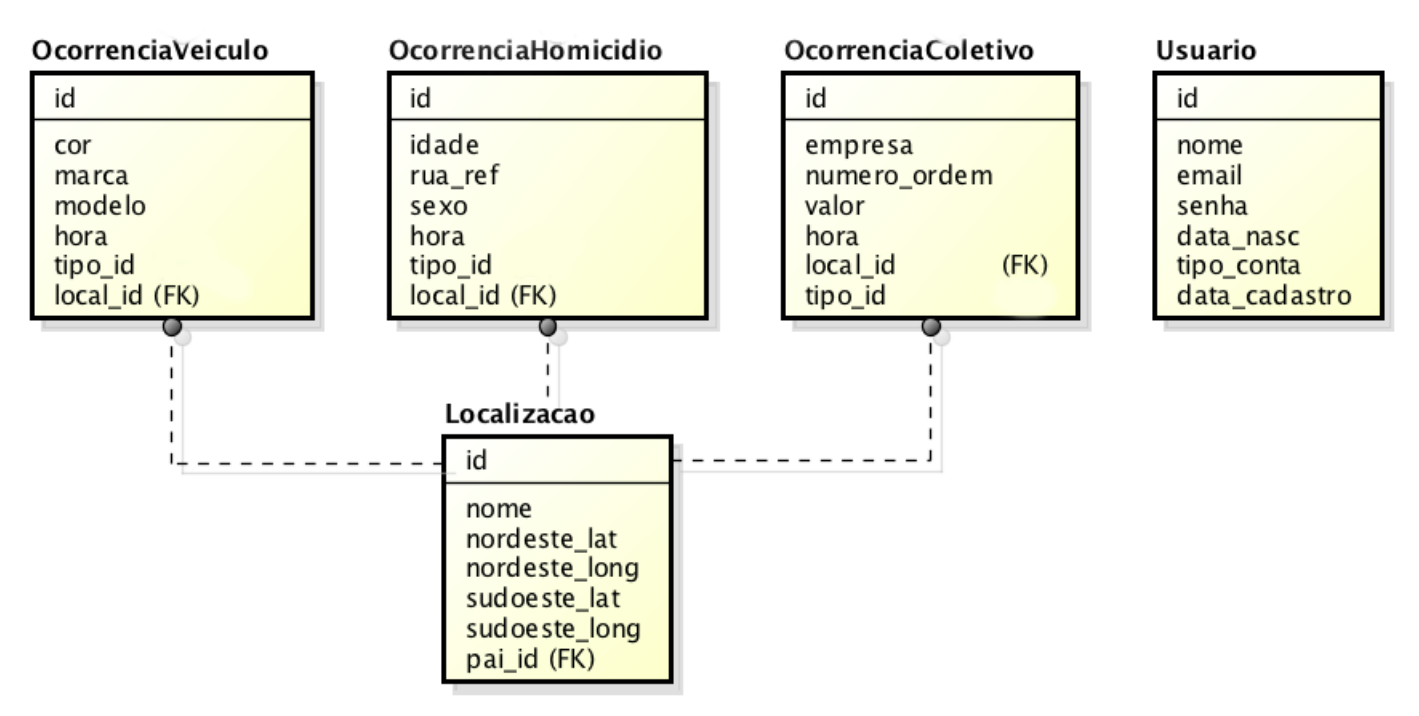

Figura 13: Diagrama Entidade-Relacionamento do Banco do Servidor

<span id="page-10-1"></span>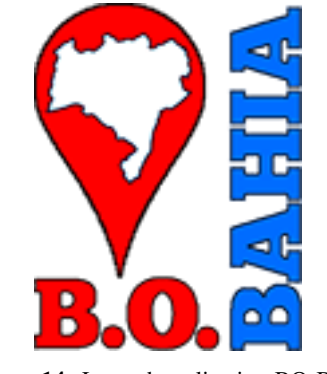

Figura 14: Logo do aplicativo BO Bahia

A tabela Usuario contém os atributos de cadastro do usuário ativo na aplicação. Colunas como nome, email, data de nascimento, o tipo da conta (G, de Google+), data do cadastro e se este usuário está logado, ativo no momento.

Localização é a tabela que guarda informações sobre o nome do local, a latitude e a longitude dos pontos extremo ao nordeste e extremo ao sudoeste. A coluna id\_pai mantém a identificação da localidade que o contém (uma cidade que contém um bairro, por exemplo).

As tabelas de Ocorrências (OcorrenciaVeiculo, OcorrenciaHomicidio e OcorrenciaColetivo) são idênticas às tabelas de mesmo nome do banco de dados do Servidor e o detalhamento de cada campo, portanto, foi realizado anteriormente.

UltimaAtualizacao consiste na tabela que gerenciará as atualizações dos boletins de ocorrência no aplicativo. Nela é guardado o *status* do modo de operação do sistema. Os campos este\_ano e outros\_anos armazenam valores boolea-

<span id="page-10-2"></span>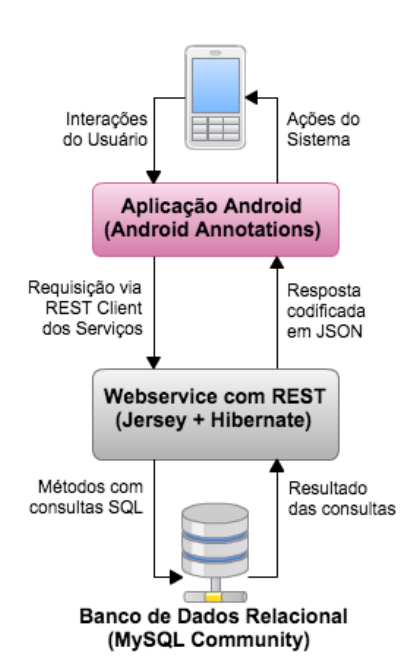

Figura 15: Sequência de Execução no Consumo de Serviços Web pelo Aplicativo Android

nos que indicam se o sistema já obteve (ou não) os B.O.s deste ano ou todos os existentes, respectivamente. As colunas ultimo\_id\_veiculo, ultimo\_id\_homicidio e ultimo\_id\_coletivo guardam o identificador de maior valor (portanto o mais recente) das tabelas OcorrenciaVeiculo, OcorrenciaHomicidio e OcorrenciaColetivo, respectivamente. Estes valores são con-

<span id="page-11-0"></span>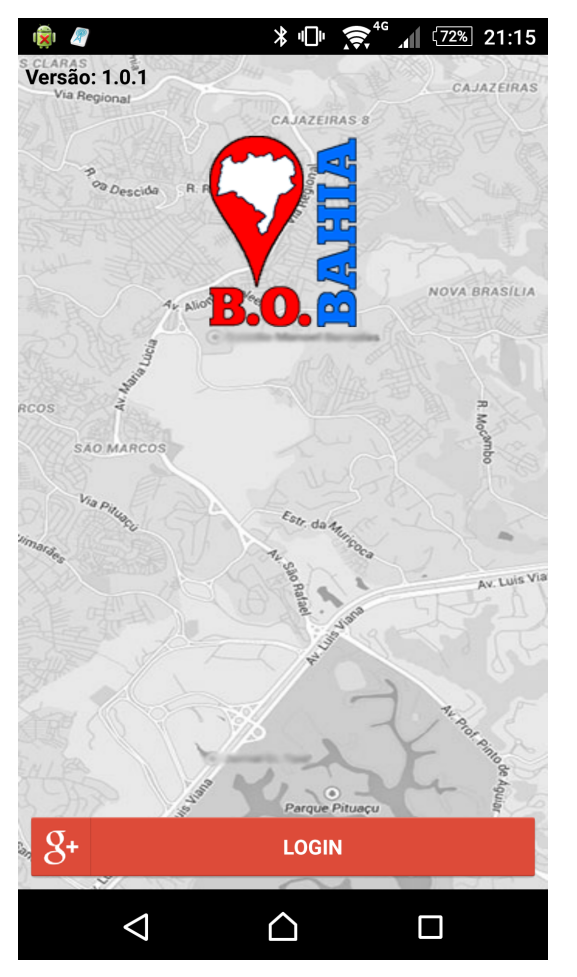

Figura 16: BO Bahia - Tela de Autenticação

sultados para que o servidor envie apenas as ocorrências mais novas e que o aparelho ainda não obteve.

Quanto ao diagrama de classes, a Figura [18](#page-13-0) detalha a construção das classes importantes do modelo no aplicativo.

Após a autenticação, a tela da escolha do modo de operação é exibida obrigatoriamente caso este seja o primeiro acesso, como apresenta a Figura [19.](#page-14-0) O texto apresentado é uma orientação de como proceder, fazendo com que o usuário selecione o modo que melhor o agradará: o mínimo ou completo. O aplicativo sincroniza com o servidor, obtendo as ocorrências do ano corrente apenas ou a base completa. O tempo de duração é uma estimativa baseada no tempo que é preciso para obter e armazenar no banco uma ocorrência multiplicado por esta quantidade.

O *webservice* transforma as instâncias de objetos de locais e B.O.s em texto no formato JSON e, em seguida, encaminha tal informação para a aplicação *Android* como resposta da solicitação.

Toda a persistência feita do lado da aplicação é concretizada através do SQLite, uma biblioteca que já está inclusa no Framework do Android e implementa um Banco de Dados embutido no aparelho. O SQLite é enxuto, com o objetivo de ser leve para não impactar no desempenho das aplicações móveis.

A rotina de sincronização com o servidor é executada uma vez por dia, verificando os últimos identificadores obtidos de cada tabela de ocorrência e da tabela de localização para se obter apenas os registros novos. Desta forma, o aplicativo pode ser alimentado automaticamente.

Todas as telas possuem uma barra superior que contém o botão do *menu* principal (imagem do canto superior esquerdo) e o título da janela em questão. Para acessar o *menu*, basta realizar um toque sobre a imagem ou deslizar o dedo para a direita partindo do canto esquerdo do dispositivo.

Existem duas divisões, observadas na Figura [20.](#page-14-1) Uma delas, já descrita anteriormente, engloba o "Modo de Operação", na guia "Configurações". A outra guia cujo nome é "Mapa de Ocorrências"possui cada um dos tipos de B.O.s fornecidos. Cada item deste *menu* possui um ícone que identifica cada ação, tornando mais claro o entendimento do que é fornecido pelo BO Bahia, contribuindo assim para uma experiência com melhor uso.

## *D. Funcionamento detalhado do viewport*

Ao se realizar o toque sobre algum subitem da guia "Mapa de Ocorrências", um mapa é inicializado na localidade em que o aparelho se encontra, centralizando a visualização nesta área e apresentando o filtro do tipo de ocorrência de acordo com o que foi previamente escolhido. Em seguida, obtém-se do banco SQLite as informações dos locais que estão visíveis na janela que contém o mapa. Para tal, são enviadas como parâmetros as coordenadas geográficas referentes ao *viewport* do usuário e a base local realiza o cálculo de interseção de áreas.

Explicando mais detalhadamente, a função de cálculo de interseção de áreas está armazenada no banco *SQLite* e consiste detectar interseções entre as *viewports* do usuário e das localidades contidas na base. Como cada viewport é representada por um retângulo, o método retorna apenas as localidades que possuem pontos em comum com o retângulo de visualização do aplicativo naquele instante.

O usuário pode, então, perceber que marcadores surgem nas ruas e bairros próximos ao ponto onde o mesmo se encontra. Tal rotina sempre é atualizada a cada movimentação que é realizada no mapa ou com alguma variação no *zoom* (aproximação ou afastamento) do mesmo.

Os marcadores possuem formato arredondado e apresentam cores que variam de acordo com a quantidade de registros, como observa-se na Figura [21](#page-15-0) exemplifica. Ao tocar em algum dos marcadores referentes às localidades, o nome e a sua área de alcance são exibidos.

Em maiores detalhes, a área de alcance consiste em uma área aproximada equivalente à área da localidade em questão. Como a SSP-BA fornece apenas informações gerais em formato texto, não é possível obter através dela dados referentes à geolocalização (latitude ou longitude). A rotina de georeferenciamento das localizações, como explicada anteriormente, tem este papel de driblar tal limitação, mesmo que esta não seja a forma mais precisa para delinear a extensão de um bairro ou avenida. Com o *viewport* disponível, é possível fazer o cálculo do ponto central e, a partir deste, calcular uma área circular

<span id="page-12-0"></span>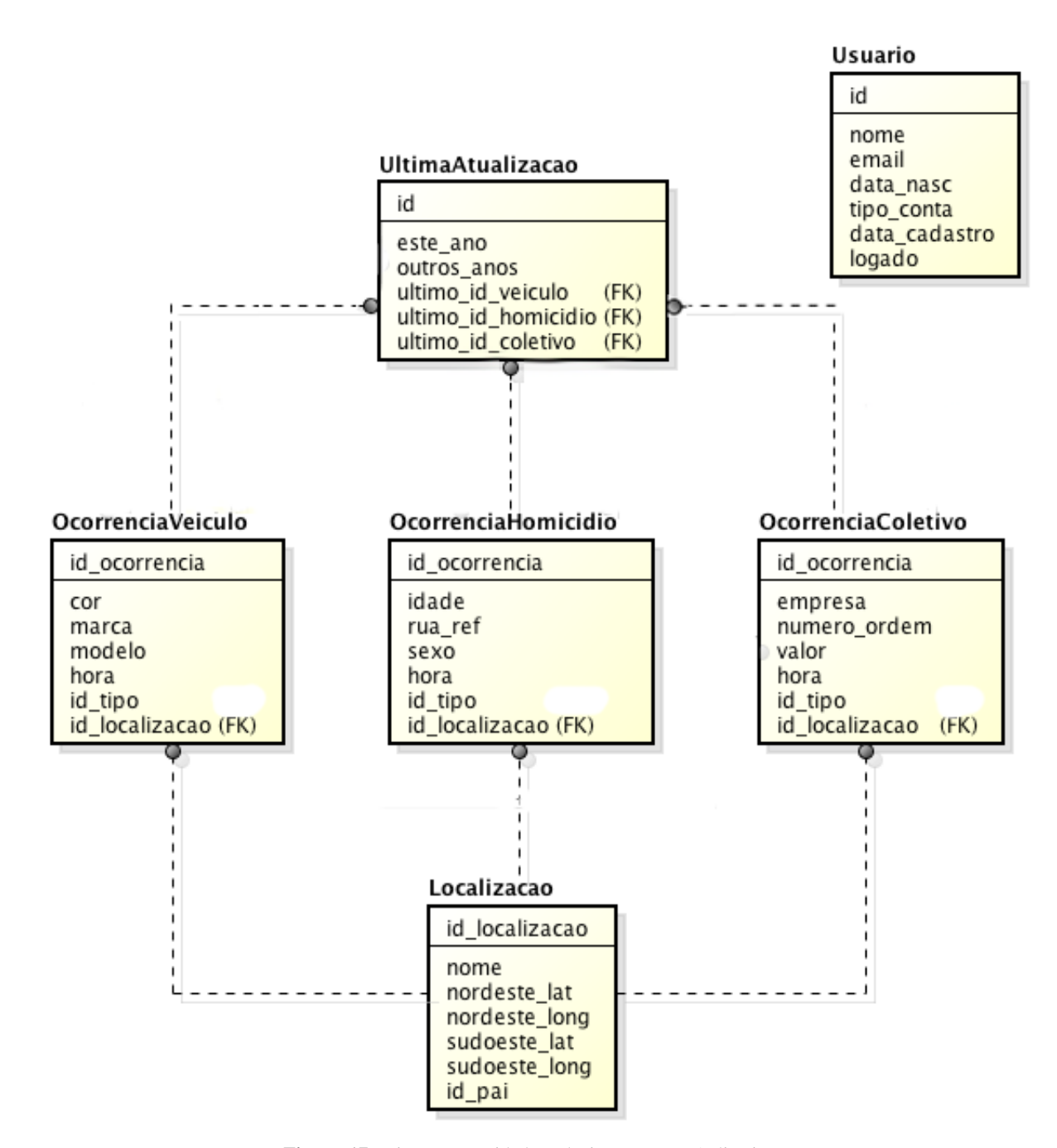

Figura 17: Diagrama Entidade-Relacionamento - Aplicativo

aproximada que venha a abranger as delimitações físicas do local em questão.

Cada marcador apresenta em sua volta uma zona circular com variações de cores indicando a incidência do tipo de ocorrência selecionado em questão.

O intuito da seleção de cores variadas é permitir que a pessoa, em posse do aplicativo, possa percerber a diferença de incidência criminal entre as avenidas, ruas, bairros, ou cidades próximas. A variação de cores originárias do verde é designada para baixos índices do crime em questão, enquanto que a variação da cor vermelha refere-se a níveis maiores de concentração da ocorrência. Já a variação da cor amarela é atribuída aos índices intermediários.

Para determinar as cores de cada marcador, utilizou-se a seguinte estratégia: tendo-se o número total do tipo de ocorrência em questão, dividiu-se cada localidade em três grupos. As localidades cuja quantidade registrada atinge até um porcento (1%) da quantidade total recebem a cor verde para seus marcadores e suas áreas circulares. Para as localidades em que as quantidades estejam na faixa de valores acima de um

<span id="page-13-0"></span>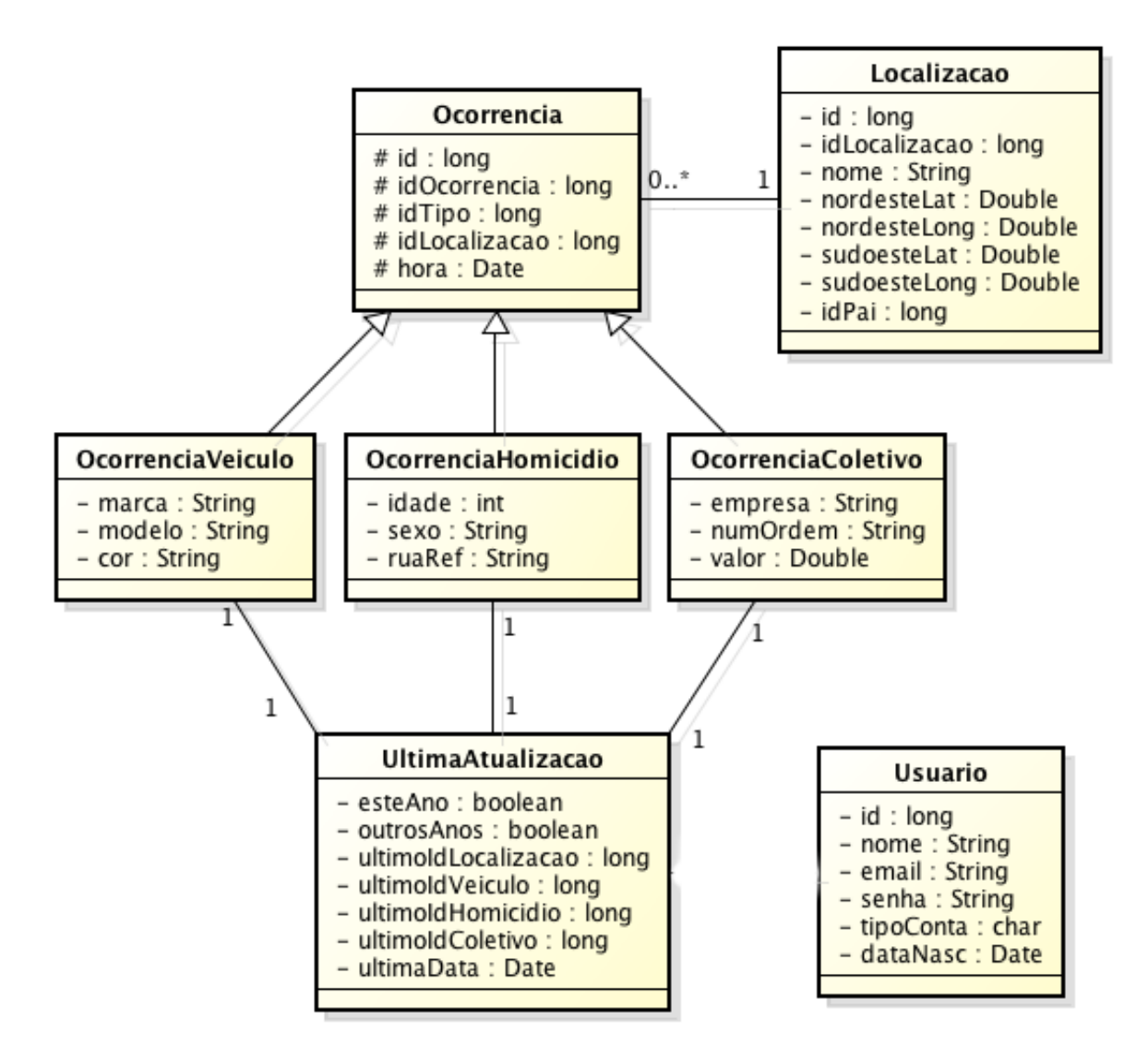

Figura 18: Diagrama de Classes Simplificado - Aplicativo

porcento até o máximo de dez porcento (10%), a cor será de tom amarelado. As que possuem quantidades acima dos dez porcento totais recebem o tom vermelho em seus marcadores e áreas no mapa.

A cada tipo de ocorrência exibida, um marcador pode ou não apresentar a mesma coloração, já que esta rotina apresenta comportamento dinâmico. Um exemplo disto está na Figura [22,](#page-15-1) em que é mostrado, no mapa de roubos de veículos, o bairro de Itapuã na variação de cor amarela. Maior que 1% e menor ou igual a 10% das ocorrências totais (neste cenário, o total correspondia à 330).

O *Google Maps*, cuja API foi utilizada no projeto, possui o recurso de criar "mapas de calor", em que os marcadores podem ser aglutinados e representados por colorações diferenciadas a depender da intensidade de marcadores próximos uns aos outros. É um recurso que permite organizar melhor a visualização das informações sobre o mapa, evitando o acúmulo e sobreposição de marcadores uns sobre os outros.

A solução encontrada para o dilema anteriormente descrito foi realizar a aglutinação manualmente. Ao chegar em determinado nível de visão (perto de abranger a cidade inteira de Salvador, por exemplo), cada marcador é aglutinado com os demais pertencentes à mesma cidade. Por exemplo, todos os marcadores presentes na cidade de Lauro de Freitas são removidos e é adicionado, no ponto central desta cidade, um marcador cuja quantidade total de B.O.s é resultado da soma de todos os anteriores. Em outras palavras, os marcadores representarão as cidades e suas quantidades totais de crimes registrados quando o *zoom* atual for capaz de exibir um campo de visão a nível de cidade, como revela a Figura [23](#page-16-0)

Além destes recursos, a aplicação fornece também a possibilidade de filtragem por ano. Basta realizar um toque na imagem em forma de calendário, presente no canto superior direito da tela do aparelho. Dentre as opções exibidas para o filtro, estão: "Todos os Anos", opção que retorna todas as ocorrências do tipo previamente selecionado no menu á esquerda do aparelho, e o ano corrente. Caso o aparelho

<span id="page-14-0"></span>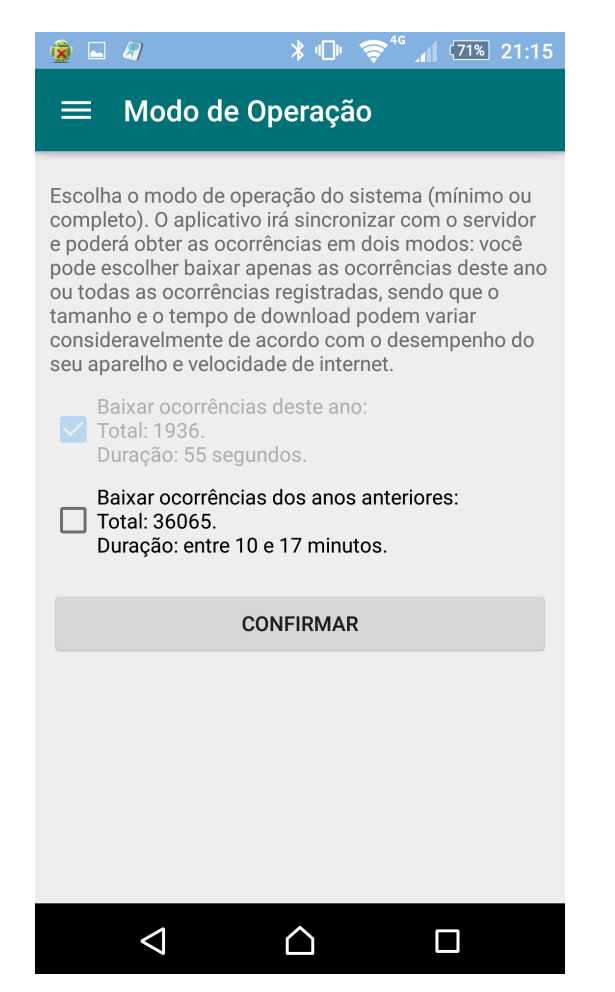

Figura 19: BO Bahia - Tela do Modo e Operação

esteja operando no modo completo (tendo baixado todas as ocorrências do servidor), serão mostrados também os anos anteriores até o limite da primeira ocorrência capturada (2011).

Outra funcionalidade presente é o filtro por nome da localidade. Ao tocar na imagem correspondente à uma lupa no topo da barra principal, um campo aparece para que seja digitado o nome da rua, avenida, bairro ou cidade. A partir da inserção de três letras, a busca é realizada e os resultados começam a ser fornecidos. O usuário, então, pode tocar em alguma das sugestões que aparecem e o aplicativo irá centralizar a visualização no marcador correspondente, inclusive com o ajuste do *zoom*.

## *E. Validação e Testes*

Neste capítulo será abordada a validação do projeto através da criação da disponibilização do aplicativo para ser testado por voluntários anônimos. Para tal, foi gerada uma versão específica do BO Bahia para publicação na loja da Google Play, colocada em modo de teste beta.

O teste beta de aplicativos da Google Play torna visível a página para *download* do aplicativo apenas para os usuários previamente cadastrados para a realização dos testes. A Google valida da seguinte forma: após publicar a aplicação, é necessário criar e vincular um grupo no *Google Groups*. Foi criado um

<span id="page-14-1"></span>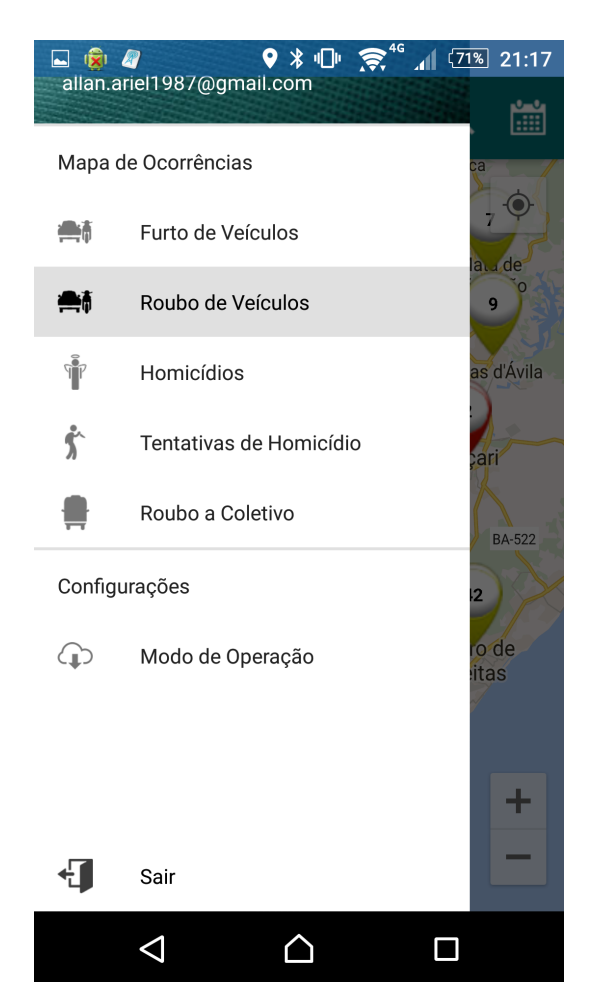

Figura 20: BO Bahia - Tela do Menu Principal

grupo com nome "BO Bahia - Fase de Testes (BETA)", ao qual foram adicionadas pessoas (ou houve solicitação de entrada) e, depois de algumas horas, a página de acompanhamento do aplicativo disponibilizou um *link* para uma tela intermediária de testadores beta: basta fornecê-lo para os membros.

Ao acessar a página intermediária, cada indivíduo precisou clicar no botão cujo texto se apresenta como "tornar-se um testador", como demonstra a Figura [24.](#page-16-1) Em seguida, foram dadas instruções sobre como proceder no ato de baixar o aplicativo. A próxima etapa foi acessar a página onde a aplicação está hospedada e, por fim, baixá-la para o dispositivo móvel.

Foi divulgado na página TI na Bahia (https://www.facebook .com/groups/TInaBahia/831846643569547), pertencente à rede social Facebook, o pedido de candidatura para captar voluntários que pudessem ajudar nos testes do BO Bahia e preencher o questionário final, o qual será abordado mais adiante. O endereço da mesma estáDurante esta pesquisa, observou-se o uso da aplicação por 23 pessoas.

A indicação de utilização aos membros da equipe de testes beta foi a de passar por todas as funcionalidades disponíveis na aplicação: começando com a autenticação via Google+, *download* dos B.O.s deste ano, obtenção dos boletins dos demais anos, visualização do mapa e aplicação dos filtros por

<span id="page-15-0"></span>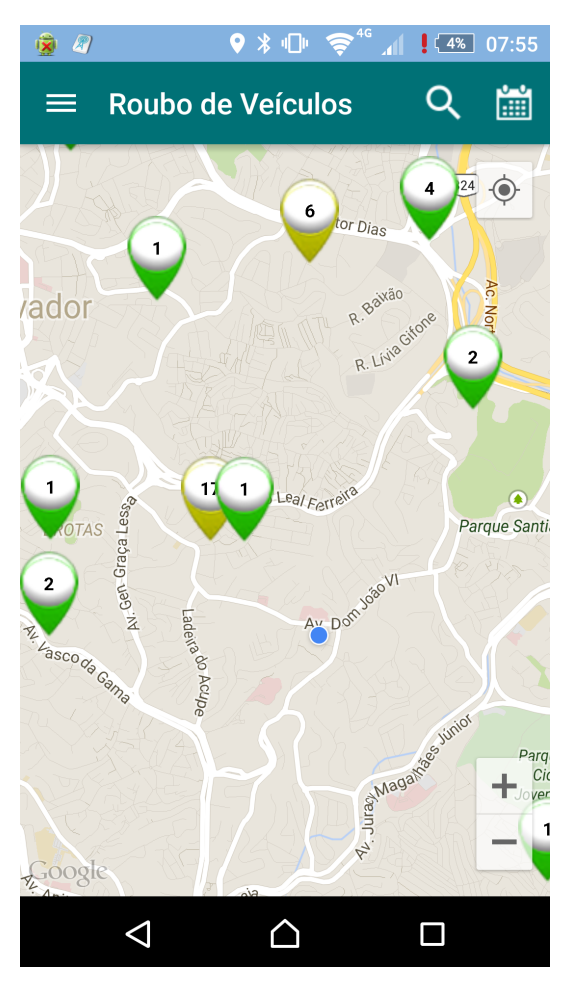

Figura 21: BO Bahia - Tela de Roubo de Veículos

ano, tipo de ocorrência ou nome da localidade em questão.

Em seguida, foi elaborado um questionário para avaliação de cada ponto observado e submetido aos testadores. Destes, 11 responderam voluntariamente cada item em questão.

Foram elaboradas 13 frases sobre a aplicação e, como opções de resposta, valores de 1 a 5, referentes à resposta "Discordo Totalmente"e "Concordo Totalmente", respectivamente. As figuras [25,](#page-16-2) [26,](#page-16-3) [27,](#page-16-4) [28,](#page-17-0) [29,](#page-17-1) [30,](#page-17-2) [31,](#page-17-3) [32,](#page-17-4) [33,](#page-17-5) [34,](#page-18-0) [35,](#page-18-1) [36](#page-18-2) e [37](#page-18-3) abaixo expõem as frases do questionário e as respostas agrupadas pela quantidade.

## *F. Limitações e Dificuldades Encontradas*

Para a alimentação do banco de dados com os boletins de ocorrência, foi considerada apenas a Região Metropolitana de Salvador, como está apresentada na figura [38.](#page-18-4) As cidades envolvidas são: Salvador, Lauro de Freitas, Simões Filho, Camaçari, Dias D'Ávila, Mata de São João, Pojuca, São Sebastião do Passé, Candeias, São Francisco do Conde, Madre de Deus, Itaparica e Vera Cruz.

Observou-se que, nos primeiros anos de registro de ocorrências, a Secretaria de Segurança Pública fornecia boletins de ocorrência de diversas cidades espalhadas pela Bahia, diferente do funcionamento atual, em que é considerada apenas a Região Metropolitana de Salvador. O aplicativo não discriminou

<span id="page-15-1"></span>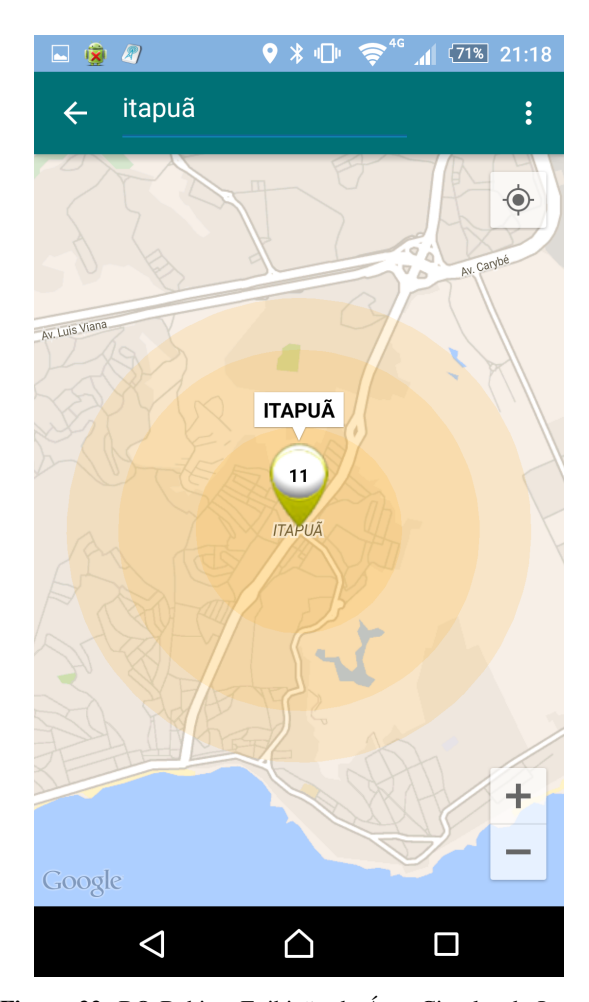

Figura 22: BO Bahia - Exibição da Área Circular de Itapuã

este detalhe e mantém também armazenados os B.O.s destas cidades para consulta.

Caso a SSP-BA altere o código-padrão de suas páginas, o módulo de extração precisará ser adaptado para a nova estrutura. Esta adaptação também será necessária para o caso de inclusão/exclusão de tipos de criminalidade no seu portal de boletins de ocorrência *online*.

A forma de acesso ao mapeamento das ocorrências criminais foi feita através de *smartphones* e *tablets* cuja plataforma é o Android. Isto significa que os indivíduos que possuem apenas aparelhos com tecnologia BlackBerry, Windows Phone, iOS e Symbian não podem utilizar o sistema.

Outro aspecto negativo está na forma de troca das informações entre os aplicativos no ambiente *mobile* e o servidor com o banco de dados. O *webservice* não pôde executar serviços pesados, pois implicaria em grande tráfego na rede e inviabilizaria o projeto. A conexão dos dispositivos com a Internet pode ser feita através do uso de pacotes de dados (como as redes 3G), portanto foi preciso criar uma interface simples e leve para prover os serviços fornecidos a quem os requisitar.

A abrangência, restrita à Região Metropolitana de Salvador, uma vez que cada estado utiliza o seu próprio portal de

<span id="page-16-0"></span>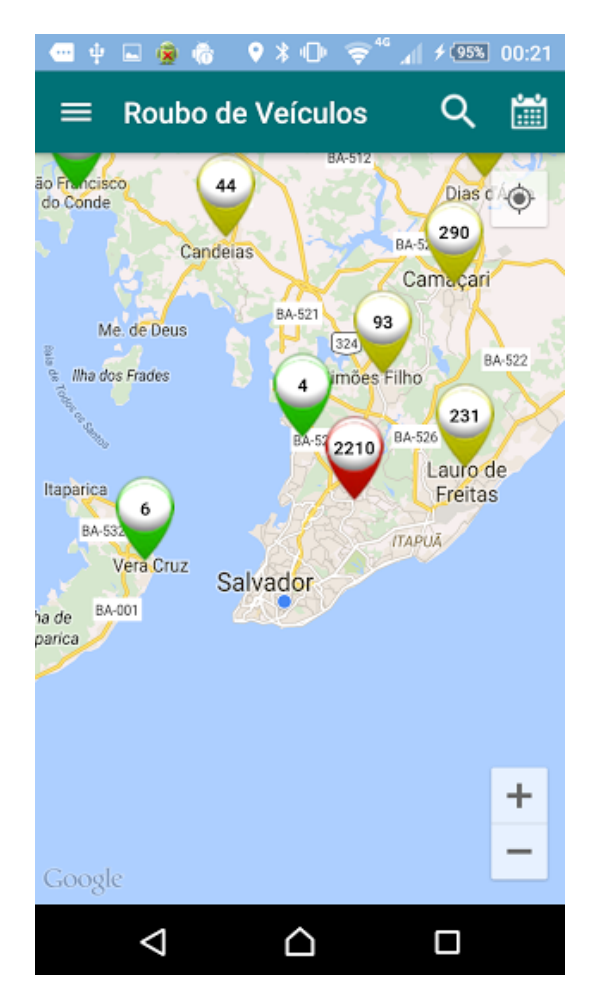

Figura 23: BO Bahia - Aglutinação em Marcadores de Cidades

<span id="page-16-1"></span>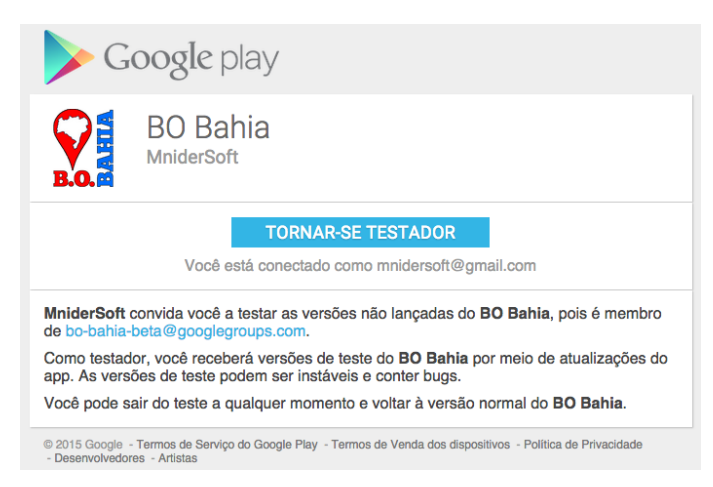

Figura 24: Página Intermediária: Ativando o Modo Testador

<span id="page-16-2"></span>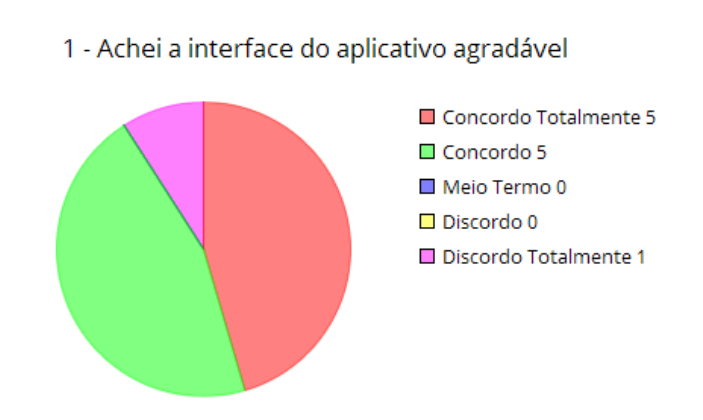

Figura 25: Questionário: item 01

## <span id="page-16-3"></span>2 - Foi fácil realizar a autenticação pelo aplicativo

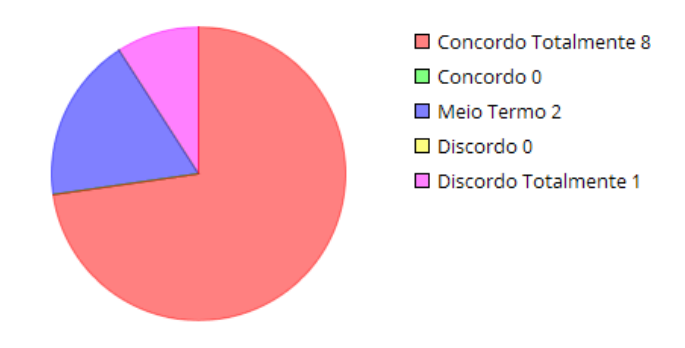

Figura 26: Questionário: item 02

<span id="page-16-4"></span>3 - Achei os textos das informações fáceis de ler

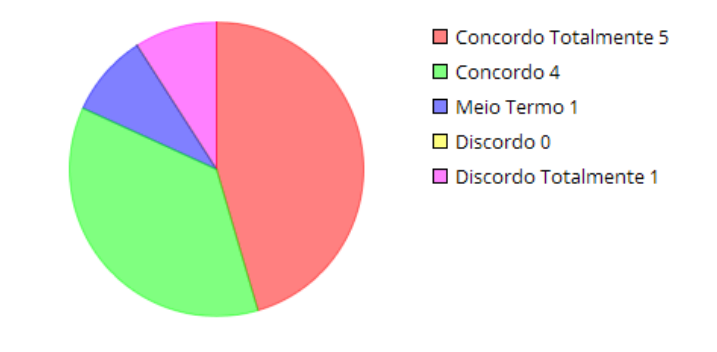

Figura 27: Questionário: item 03

Secretaria de Segurança Pública para prover estas informações, é mais um ponto negativo. Não existe um serviço capaz de fornecer os boletins de ocorrência. Estes sites foram construídos seguindo padrões diferentes, sendo necessárias as criações de programas específicos para extração de B.O.s de cada Secretaria. No intuito de tornar viável o projeto, resumiu-se apenas na utilização dos dados da Secretaria de Segurança

Pública da Bahia.

A Secretaria de Segurança Pública da Bahia não possui boletins de ocorrência para acesso público contendo informações georeferenciadas (latitude e longitude). O que todos os

<span id="page-17-0"></span>4 - Achei o aplicativo fácil de ser utilizado por completo

Concordo Totalmente 6 Concordo 2 Meio Termo 2 Discordo 0 Discordo Totalmente 1

Figura 28: Questionário: item 04

<span id="page-17-3"></span>7 - Fornece todas as informações para realizar cada ação

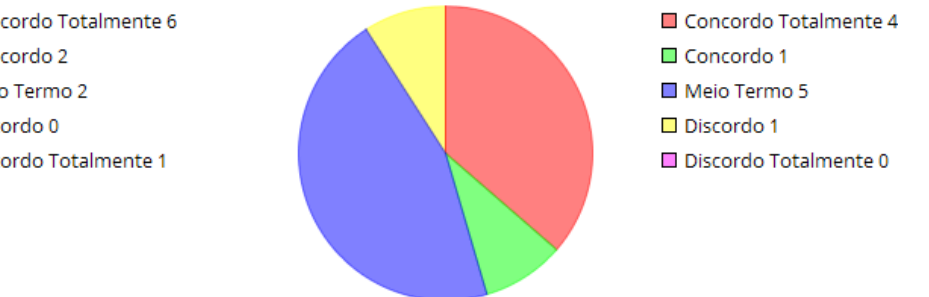

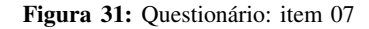

<span id="page-17-4"></span>8 - Apresenta ótimo desempenho na tela dos mapas

Concordo Totalmente 4

Discordo Totalmente 1

Concordo 4

Discordo 0

Meio Termo 1

## <span id="page-17-1"></span>5 - Precisei de apoio de uma pessoa para usar o BO Bahia

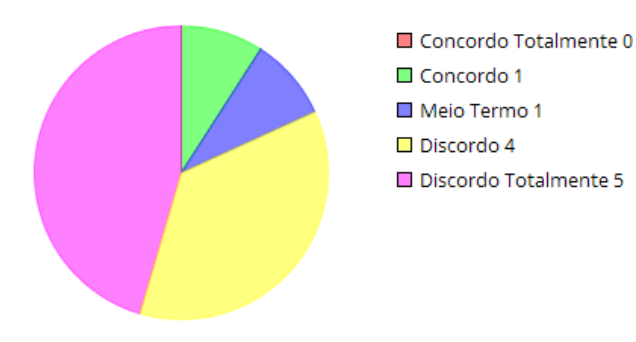

Figura 29: Questionário: item 05

## <span id="page-17-2"></span>6 - Achei frustrante usar este aplicativo

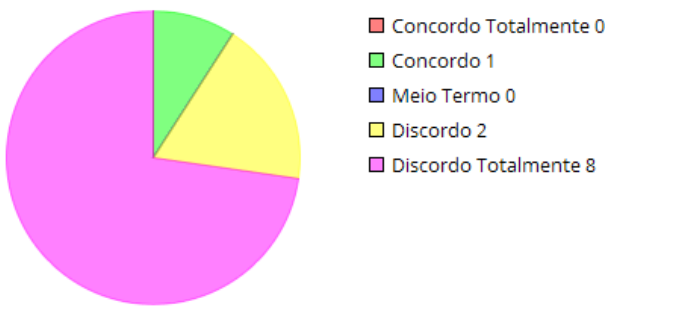

<span id="page-17-5"></span>9 - Obtive rapidamente as ocorrências no modo MÍNIMO

Figura 32: Questionário: item 08

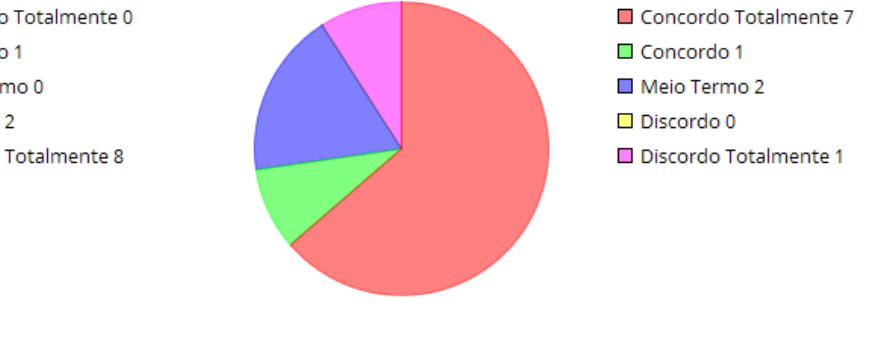

Figura 30: Questionário: item 06

Figura 33: Questionário: item 09

B.O.s possuem em comum é a localização de origem, esta representada pelo nome da rua, avenida, bairro ou cidade. No caso de homicídios e tentativas de homicídio, existe um campo que auxilia na identificação do local em que o crime aconteceu: a rua de referência. Como estas informações são textuais, não foi possível definir os pontos exatos do acontecimento criminal com alto grau de precisão. O que precisou ser feito foi gerar um marcador centralizado na rua, avenida, bairro ou cidade

<span id="page-18-0"></span>10 - Tempo tolerável em obter BOs no modo COMPLETO

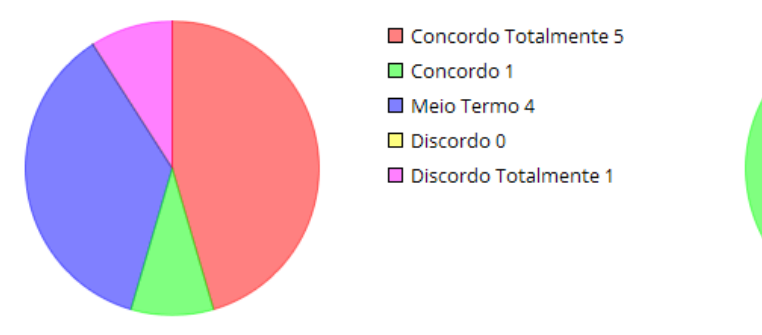

Concordo 3

Meio Termo 2 Discordo 1

Discordo Totalmente 0

Figura 34: Questionário: item 10

<span id="page-18-1"></span>11 - Achei bastante útil e usaria no meu dia-a-dia

<span id="page-18-4"></span>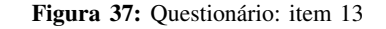

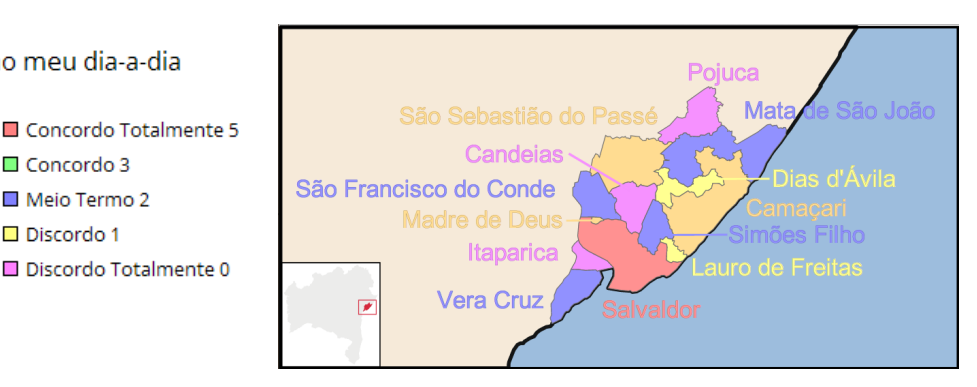

Figura 38: Cidades da Região Metropolitana de Salvador

Figura 35: Questionário: item 11

## <span id="page-18-2"></span>12 - Aplicativo estável e não detectei erros grotescos

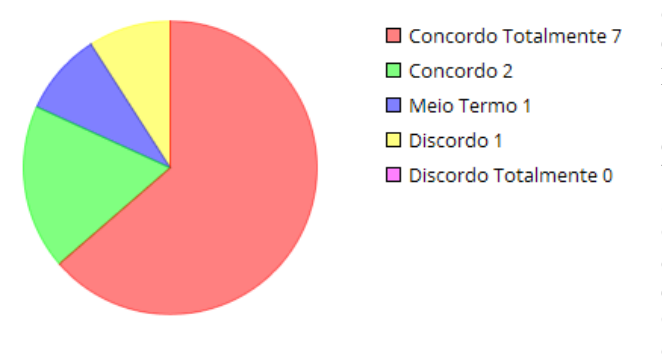

Figura 36: Questionário: item 12

em questão. A delimitação do espaço físico destas localidades tornou-se um fato praticamente impossível de calcular com exatidão. Por conta disso, cada marcador apresenta zonas circulares que, aproximadamente, abrangem a área do local em questão.

Houve estudo para implementar a visualização de "mapas de calor"no aplicativo, porém a diferenciação do marcador usado não permitiu tal ação, já que cada um destes armazena quantidades variáveis. Ao se afastar a visão no mapa (diminuir o *zoom*), o número de marcadores próximos era tamanho que estes estavam se sobrepondo, contribuindo para uma visão poluída do mapa de ocorrências.

Devido aos prazos e o desenvolvimento do artigo e aplicação, algumas funcionalidades permaneceram com recursos básicos. Isto se reflete na autenticação. Apenas é possível autenticar na aplicação através do uso de uma conta do Google+, ou seja, que possuam pelo menos um email válido do Gmail. Os donos de aparelhos Android precisam ter um email do Gmail para que possam utilizar os serviços do Google e aplicativos como o Play Store, ou seja, para baixar o aplicativo BO Bahia, o indivíduo já possuirá configurado em seu aparelho uma conta do Google, podendo ser utilizada também no aplicativo. O ponto negativo é que nem todos terão perfil do Google+ preenchido ou atualizado (ao criar um email Gmail, automaticamente é criado um perfil no Google+): o BO Bahia, ao cadastrar o usuário, poderá obter dados nulos sobre os demais atributos da pessoa (nome, idade e data de nascimento).

Outro ponto limitante foi a criação de um DNS (*Domain Name System*) através dos serviços do NO-IP

## <span id="page-18-3"></span>13 - Eu recomendaria este aplicativo para outras pessoas

Concordo Totalmente 6

Discordo Totalmente 1

Concordo 4

Discordo 0

Meio Termo 0

(http://www.noip.com). Este serviço auxilia na escolha de um DNS e a possibilidade de adicionar *hosts* (hospedeiros, máquina conectada à rede mundial de computadores que fornece informações necessárias ao processo). Contudo, a escolha do *host* não é flexível, pois o utilizador deverá escolher entre os domínios já existentes e fornecidos pela ferramenta para criar o próprio subdomínio. O utilizado pelo aplicativo é http://bobahia.sytes.net.

Antes desta opção, houve tentativa de integração do sistema ao *Google App Engine*, solução que permite criar e hospedar aplicações e páginas de forma automaticamente escalável e na nuvem. O intuito foi de buscar alternativas completas e sem custos adicionais, pois o BO Bahia não possui nenhum recurso para monetização até o momento. Porém, o que pôdese perceber foi a cobrança de centavos de dólar apenas pela contratação do banco de dados MySQL alocado ao projeto. Tal base na nuvem nem recebeu registros e mesmo assim a Google gerou uma cobrança do cartão de crédito no mês seguinte. Tendo em vista que milhares de registros seriam inseridos, este valor poderia aumentar consideravelmente.

A solução anterior foi abandonada e uma solução altamente escalável adiada por tempo inderteminado. Existem outras soluções em nuvem como o Open Shift (http://www.openshift.com), contudo a migração para esta plataforma poderá se proceder em trabalhos futuros. O *host* utilizado neste projeto foi um computador pessoal *Mac Mini* com Processador *Intel® Core™ i5* e *4GB* de Memória *RAM*, compartilhado com outros usuários para uso doméstico. A desvantagem é a possibilidade de alguém, após finalizar o seu uso na máquina, desligá-la, fazendo com que o servidor fique fora do ar, pois não existe balanceamento de carga nem réplicas do banco de dados e *webservice*.

## V. CONCLUSÃO

Com o suporte do arcabouço tecnológico e a crescente acessibilidade da sociedade perante aparelhos inteligentes como *smartphones* e *tablets*, sistemas de informação podem ser implantados no intuito de disseminar e processar dados públicos com maior proveito coletivo.

A aceitação do sistema pode ser observada de acordo com as respostas do questionário. O retorno foi positivo na maior parcela dos entrevistados em cada item. Como não houve uma escolha prévia do perfil de voluntário para testar a aplicação, o resultado não apresenta caráter tendencioso para algum tipo de usuário (por exemplo, o avançado, capaz de fazer uso de aplicativos de forma trivial).

Quanto à interface do aplicativo, apenas um entre a totalidade de voluntários a classificou como desagradável. Buscouse adequar o aplicativo aos padrões visuais recomendados pelo Google, criando uma identidade mais intuitiva.

A autenticação no BO Bahia foi assimilada tranquilamente por aproximadamente 73 porcento dos participantes. Mesmo sendo um número alto de aprovação, a necessidade de autenticação será repensada, já que sua única funcionalidade no momento é armazenar dados dos usuários no servidor. Contudo, caso exista necessidade de uma comunicação direta com os aplicativos instalados em cada aparelho partindo do servidor, poderá ser feita a implementação arquitetural do *push* *notification*, serviço móvel que notifica os destinatários através de mensagens disparadas programaticamente.

Quanto à facilidade em ler os textos, aproximadamente 82% concordou com a afirmação. O intuito foi de descrever o mais breve possível as ações que apresentam maior complexidade, diminuindo a curva de aprendizado ao operar o BO Bahia.

Cerca de 72% dos entrevistados confirmaram a facilidade de utilização das funcionalidades do sistema e 18% se mantiveram no meio termo, revelando alguma dificuldade durante o consumo da aplicação. Uma pessoa apresentou extrema dificuldade, fazendo com que o autor esteja cada vez mais preocupado em aprimorar a experiência de uso do seu projeto implementado.

Poucas pessoas precisaram da ajuda de terceiros para manusearem a aplicação corretamente. Dentre as 11 pessoas, apenas uma concordou com a frase e outra se posicionou como meio termo.

Foi feita a afirmação de que o aplicativo é frustrante e apenas uma pessoa concordou. Os demais discordaram ou discordaram completamente. Para um aplicativo em estágio inicial, com poucas funcionalidades implementadas, o relatório de respostas mostra-se altamente satisfatório.

Quando foi realizada a afirmação "fornece todas as informações para realizar cada ação", foi observado que a maioria optou pelo meio termo ou discordou. Algumas funcionalidades não possuem informações descritivas, como a área dos mapas, devido à diminuição de uma possível poluição visual. Contudo será necessário reavaliar tais funcionalidades para que estas se tornem cada vez mais naturais ao usuário final.

Em relação ao ótimo desempenho na tela dos mapas, 8 pessoas dentre as onze concordaram. O desempenho depende do tipo de aparelho celular que foi utilizado: quanto maiores os recursos, mais veloz se torna o tempo de resposta da aplicação.

Ao obter as ocorrências no modo mínimo, oito indivíduos opinaram que realizaram tal processo de forma rápida, enquanto que dois optaram pelo meio termo e um julgou o processo demorado. Este procedimento depende tanto do desempenho do aparelho utilizado quanto da velocidade de conexão com a internet.

Quando se afirmou que levou-se um tempo tolerável para adquirir as ocorrências no modo completo, houve um comportamento já esperado: 36% dos voluntários não concordaram nem discordaram; um discordou totalmente e os demais concordaram (parcialmente ou totalmente). Devido ao tempo que é necessário para que todos os B.O.s sejam inseridos no banco ser alto (acima de 20 minutos), a experiência de uso pode se tornar menos agradável. Existe uma possível solução para tal: ao publicar novas versões do BO Bahia, o banco de dados completo, já com todas as ocorrências armazenadas, poderá ser embutido na aplicação, driblando o processo de *download*. O usuário apenas baixaria, a cada dia, os novos registros criminais, o que representa cerca de 2 a 10 segundos por dia para concluir tal ação.

Dentre os voluntários, 72 porcento acharam o BO Bahia bastante útil e utilizariam no seu dia-a-dia, sendo que dois

optaram pelo meio termo e apenas um discordou. Com a evolução do sistema, novas funcionalidades serão implementadas e as respostam tendem a ser mais positivas.

Como aplicação em fase de testes pode apresentar erros com maior frequência, buscou-se identificar se alguém passou por esta situação. 81% dos indivíduos consideraram a aplicação estável e não detectaram erros grotescos, enquanto que apenas um discordou.

A última afirmação teve o intuito de revelar quantas pessoas recomendariam o BO Bahia para os outros. Do total, aproximadamente 91% recomendariam (parcial ou totalmente), enquanto que apenas um discordou totalmente desta frase. O resultado foi agradável tendo em vista que a aplicação ainda não foi lançada oficialmente e se apresenta no seu estágio beta.

A partir do cenário implementado e instalado nos dispositivos, cada pessoa que reside na Região Metropolitana de Salvador poderá buscar por históricos de crimes que acontecem ao seu redor. Desta forma, amplia-se e refina-se o conhecimento do cidadão sobre o espaço urbano em questões como a segurança pública, podendo influenciar na forma como se localiza e se locomove no seu dia a dia. A aplicação gerada a partir deste trabalho poderá influenciar nas práticas individuais de cada usuário do sistema, informando o mesmo sobre as taxas de criminalidade nas suas redondezas.

Além disso, a aplicação teria grande uso para estudos e pesquisas interdisplinares na área de Urbanismo, Geografia e Sociologia, no sentido de indicar através de mapas as taxas de criminalidade na cidade. Este trabalho facilita, assim, a visualização dos dados de segurança pública e permite que novos estudos em disciplinas correlatas sejam realizados.

Um dos trabalhos futuros consiste na adaptação deste sistema para que o mesmo interaja com as demais Secretarias de Segurança Pública: uma forma de extração específica da informação que pode valer para cada estado, possibilitando a alimentação da base de dados com B.O.s de todas as regiões metropolitanas do Brasil.

Como incremento da aplicação, poderia-se estabelecer contato com a SSP-BA para que a mesma forneça também os outros tipos de registros criminais que atualmente não são oferecidos à população em seu portal. Informações sobre roubos de veículos, furtos de veículos, homicídios, tentativas de homicídio e roubos a coletivo são importantes e foram capturadas pelo sistema deste projeto, contudo seria ideal o provimento de B.O.s relacionados a assaltos à mão armada, roubos e furtos de outros pertences, entre outros. Assim, com a ampliação do espectro dos tipos de ocorrências, a aplicação poderia despertar maior interesse por parte das pessoas .

Outra funcionalidade para futuras versões do aplicativo seria a divulgação das últimas ocorrências registradas e seus detalhes: por exemplo, uma tela do aplicativo que apresente uma lista contendo idade, sexo, rua de referência e local de onde aconteceu o homicídio ou a tentativa, ordenados por data e horário de forma decrescente. Este atrativo permitiria uma melhor análise em tempo real do que acontece em Salvador e sua Região Metropolitana, além de tornar o sistema do aplicativo mais dinâmico.

O recebimento de alertas via notificações ou SMS (*Short Message Service*) contendo os últimos B.O.s registrados nas

regiões que o usuário tenha cadastrado previamente poderia ser mais uma opção de trabalho futuro. Tal recurso poderia contribuir com uma maior compreensão do que acontece ao redor de cada um, tornando a experiência de uso mais interessante e com maior proveito.

Um exemplo de incremento para o projeto poderia ser a transformação do sistema, atualmente com dados oficiais da SSP-BA, em plataforma híbrida, mesclando dados colaborativos com os já existentes. Desta forma, o BO Bahia poderia abranger uma enorme variedade de tipos de crime, contanto que mantivesse uma diferenciação na identificação da ocorrência quando se trata de informação oficial (da SSP-BA) ou de terceiros (colaborativo).

O *software* desenvolvido também apresenta, como trabalho futuro, a evolução multiplataforma, permitindo que aparelhos executando iOS, Windows Phone e também o ambiente web tenham acesso a instalação e utilização do aplicativo. Com isto, é possível atingir maiores parcelas da sociedade, provendo os benefícios anteriormente apresentados a quem desejar. Por fim, o refinamento dos graduais de cores nos marcadores utilizados poderiam trazer mais acurácia ao sistema, sendo assim um possível trabalho futuro de melhoramento.

#### REFERÊNCIAS

- <span id="page-20-0"></span>[1] IBM, *Cidades Mais Inteligentes: O insight para identificar, transformar e* http://www.ibm.com/smarterplanet/br/pt/smarter\_cities/overview, acessado em 13/05/14.
- <span id="page-20-1"></span>[2] PEREIRA, G. C.; ROCHA, M. C. F.; FLORENTINO, P. V., *Spatial Representation: City and Digital Spaces*, In: MURGANTE, B. et al. Computational Science and Its Applications - ICCSA 2013. Berlin, Heidelberg: Springer Berlin Heidelberg, 2013, V. 7973, p. 524–537.
- <span id="page-20-2"></span>[3] LEMOS, A. *Cidades Inteligentes: De que Forma as Novas Tecnologias - como a Computação em Nuvem, o Big Data e a Internet das Coisas - Podem Melhorar a Condição de Vida nos Espaços Urbanos?*, GVExecutivo, V12, N2, Julho/Dezembro de 2013, p. 46-49.
- <span id="page-20-3"></span>[4] BATTY, M.; AXHAUSEN, K; FOSCA, G; POZDNOUKHOV, A; BAZ-ZANI, A; WACHOWICZ, M; OUZOUNIS, G; PORTUGALI, Y. *Smart Cities of the Future*, Paper 188, UCL Centre for Advanced Spatial Analysis, 2012, p. 13-17.
- [5] CALABRESE, F.; READES, J.; RATTI, C. *Eigenplaces: analyzing cities using the space-time structure of the mobile phone network*, EPB Draft, Senseable City Lab, Mit, 2007, p. 1-3
- <span id="page-20-4"></span>[6] FIGUEIREDO, C. M. S.; NAKAMURA, E. *Computação Móvel: Novas Oportunidades e Novos Desafios*. T&C Amazônia, Ano 1, no 2, 2003, p. 16-28.
- <span id="page-20-5"></span>[7] MATEUS, G. R.; LOUREIRO, A. A. F. *Introdução à Computação Móvel*. 11a Escola de Computação, Rio de Janeiro, RJ, 1998.
- [8] MUSUMBA, G. W.; NYONGESA, H.O. *Context awareness in mobile computng: A review*, Int J Machine Learn Appl. 2013;2(1), Art.5, 10 pages. http://dx.doi.org/10.4102/ijmla.v2i1.5
- DEY, A. K. *Understanding and using context. Pers Ubiquitous Computng*, 2001;5(1):4–7. htp://dx.doi.org/10.1007/s007790170019
- [10] VIEIRA, V.;, TEDESCO, P.; SALGADO, A. C. *Modelos e Processos para o Desenvolvimento de Sistemas Sensíveis ao Contexto*, Jornada Acadêmica Integrada, 2009, p. 1-6
- [11] ARAUJO, R. B. De. *Computação ubíqua: princípios,tecnologias e desafios*, SIMPÓSIO BRASILEIRO DE REDES DE COMPUTADO-RES, 2003, Natal, Rio Grande do Norte, Brasil. Anais eletrônicos... Natal, Rio Grande do Norte, Brasil: [s.n.], 2003. p. 71. Disponível em: <http://www2.dc.ufscar.br/ regina/apresentacoes/sbrc2003.zip>.
- <span id="page-20-6"></span>[12] NORTON, F.; VICENTE, M. *Onde Fui Roubado: Acompanhe o que acontece em cada canto de sua cidade*, URL: http://www.ondefuiroubado.com.br, acessado em 16/09/14.
- <span id="page-21-0"></span>[13] FLORENTINO, P. V. *Produção colaborativa*. In: BOULLOSA, Rosana de Freitas (org.). Dicionário para a formação em gestão social. Salvador: CIAGS/UFBA, 2014. p. 149-151.
- <span id="page-21-3"></span>[14] WAGNER, L.; PINHEIRO, P.; MALUF, R. *BO Coletivo*, URL: http://www.bocoletivo.org/, acessado em 16/09/14.
- <span id="page-21-2"></span>[15] ZUCKERBERG, M. *Facebook*, URL: http://www.facebook.com, acessado em 13/05/14.
- <span id="page-21-4"></span>[16] FURTADO, V.; AYRES, L. *WikiCrimes*, URL: http://www.wikicrimes.org/main.html, acessado em 13/05/14.
- <span id="page-21-5"></span>[17] MAQHIN Soluções Tecnológicas, *Vigilante App*, URL: http://vigilanteapp.com.br, acessado em 04/02/15.
- <span id="page-21-6"></span>[18] BEZERRA, L. M. F. S. *Desenvolvendo Web Services RESTFUL utilizando a API JAX-RS 2.0 e Jersey*, URL: http://www.devmedia.com.br/desenvolvendo-web-services-restfulutilizando-a-api-jax-rs-2-0-e-jersey/27141, acessado em 18/05/15.
- <span id="page-21-1"></span>[19] ORTEGA, J. *Fuja do perigo! Três apps mapeiam ocorrências de crimes no Brasil*, URL: http://info.abril.com.br/noticias/blogs/download-dahora/iphone/fuja-do-perigo-tres-apps-mapeiam-ocorrencias-de-crimesno-brasil/, acessado em 08/02/14.